Pontue Novo fluxo de criação de PROPOSTAS e PROVAS

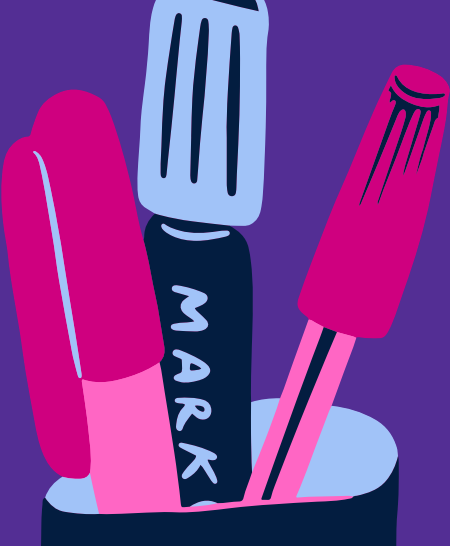

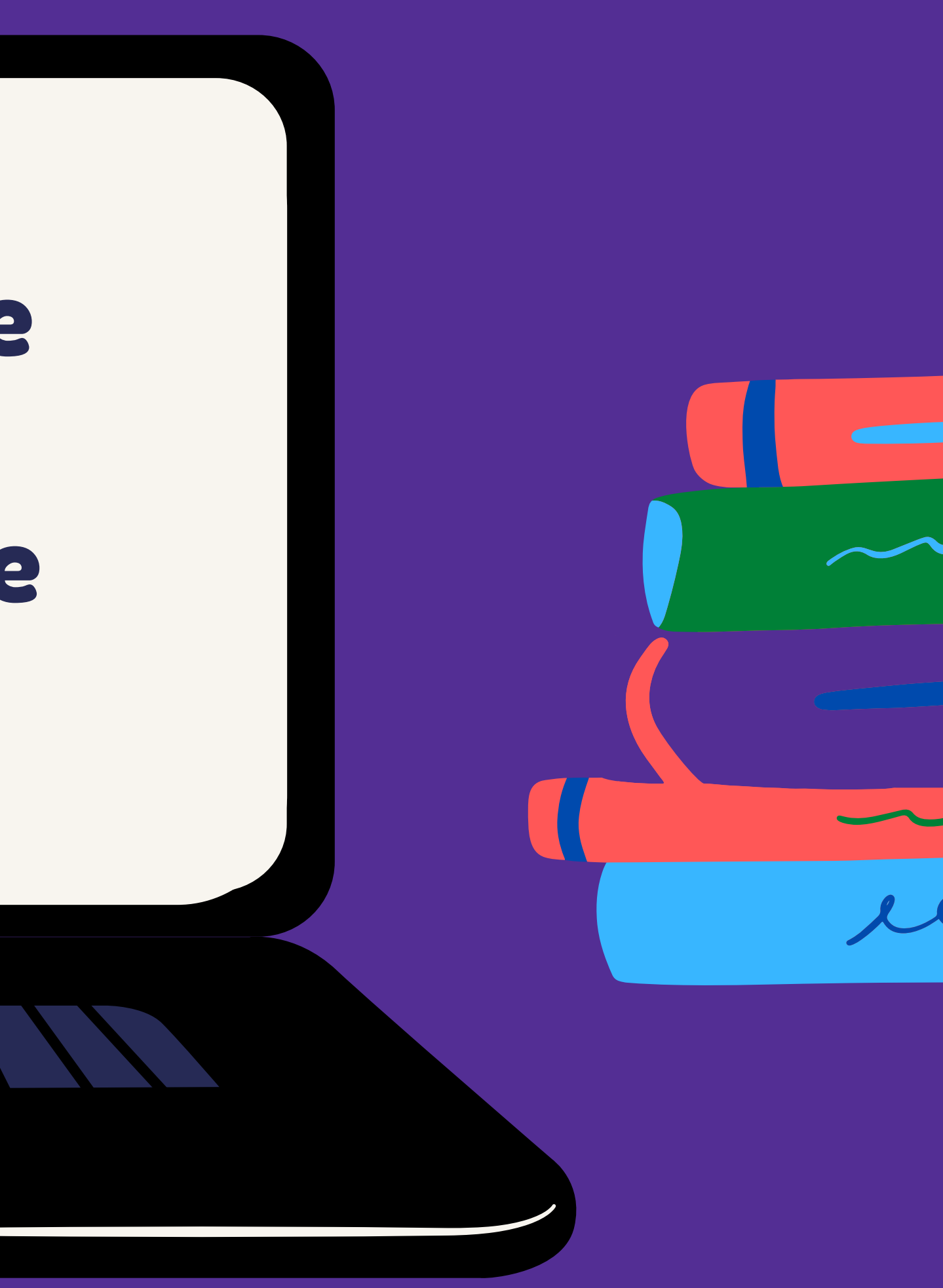

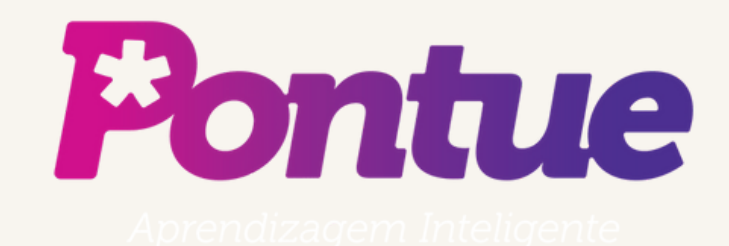

# Criação de Propostas

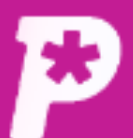

圖 Mural **Mural** 

īĥ. Resultado

 $\mathbf{a}$ **Usuários** 

白

Redações

 $\blacksquare$ Propostas

> O Provas

惢. **Monitorias** 

ů. **Biblioteca** 

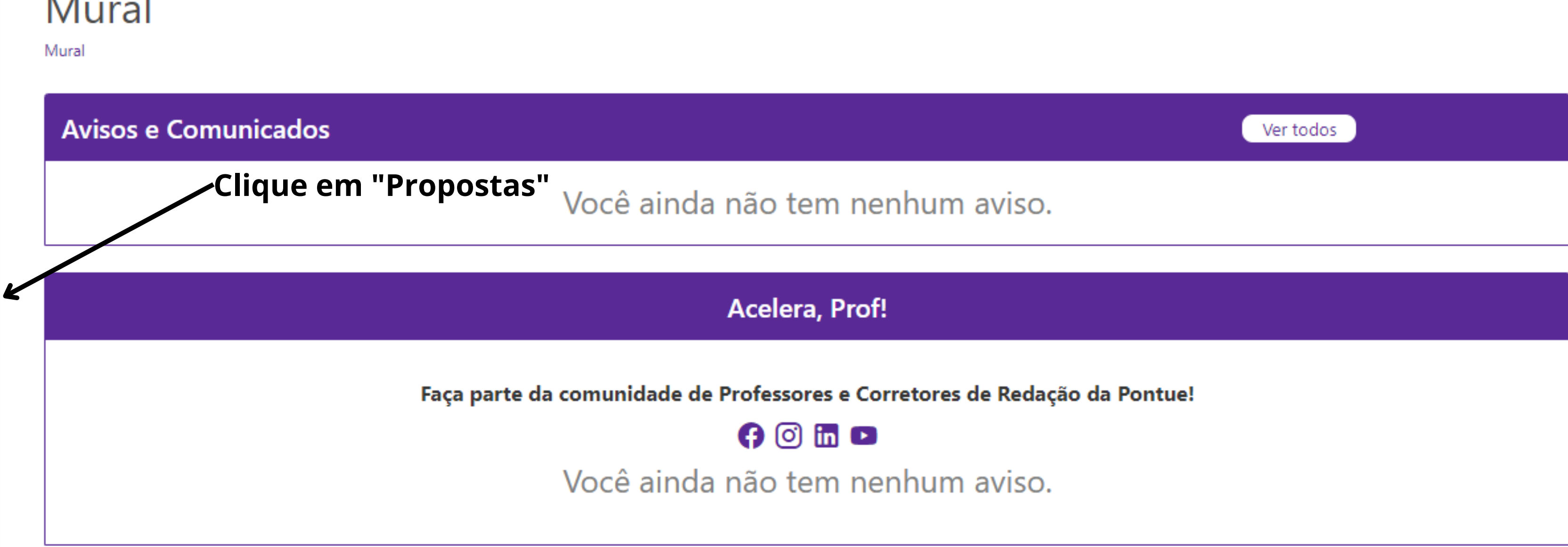

 $LC$   $\rightarrow$ 

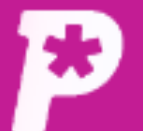

A

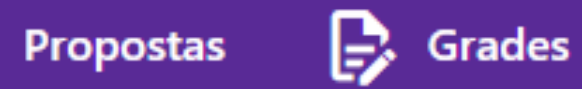

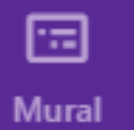

īĥ.

Resultado

Propostas

Dashboard / Proposta

Q Buscar pelo nome

Campos visiveis (6)  $\blacktriangledown$ 

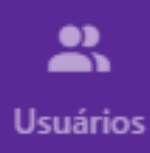

□

Redações

 $\blacksquare$ Propostas

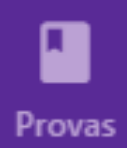

ౣ **Monitorias** 

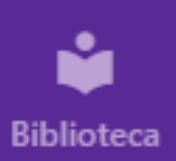

Itens por página:  $20 \times$ 

Filtrar propostas com orientação

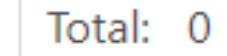

Y

Filtrar por  $\blacktriangleright$ 

Escolha um filtro

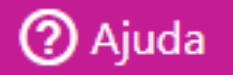

 $LC$   $\rightarrow$ 

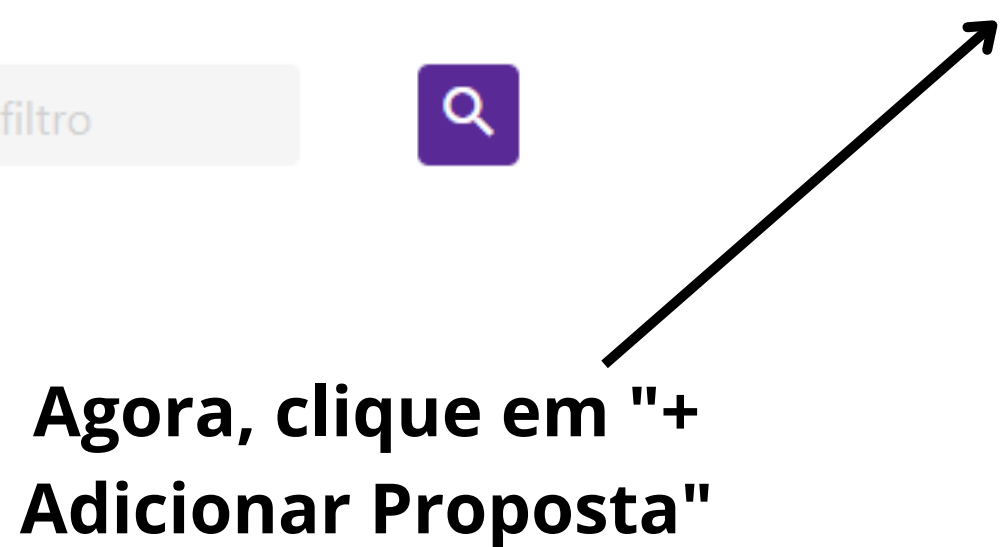

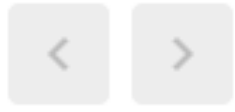

 $\overline{\psi}$ 

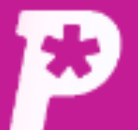

H

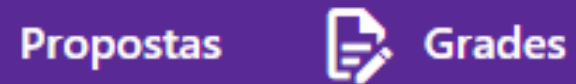

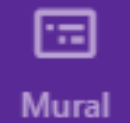

ıl. Resultado

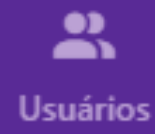

ப

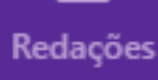

自 Propostas

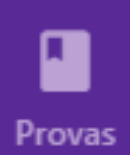

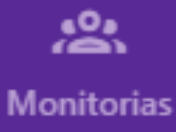

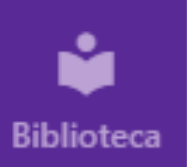

## **Criar Proposta**

Dashboard / Proposta

## Passo 1: selecione a disciplina  $\circledcirc$

Não há disciplinas associadas a este usuário

### Passo 2: defina o título da proposta  $\circledcirc$

O Golpe de 1964 como catalisador do subimperialismo no Brasil: entre a superexploração do trabalho e a segmentação do mercado interno

### Passo 3: adicione orientações para o aluno

## Preencha os campos necessários para a criação da proposta.

### Passo 4: selecione arquivos ou links

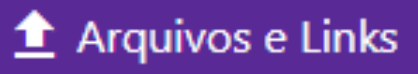

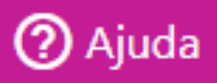

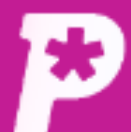

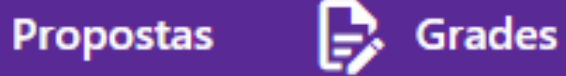

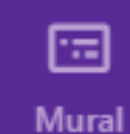

### **Arquivos**

Subimperialismo

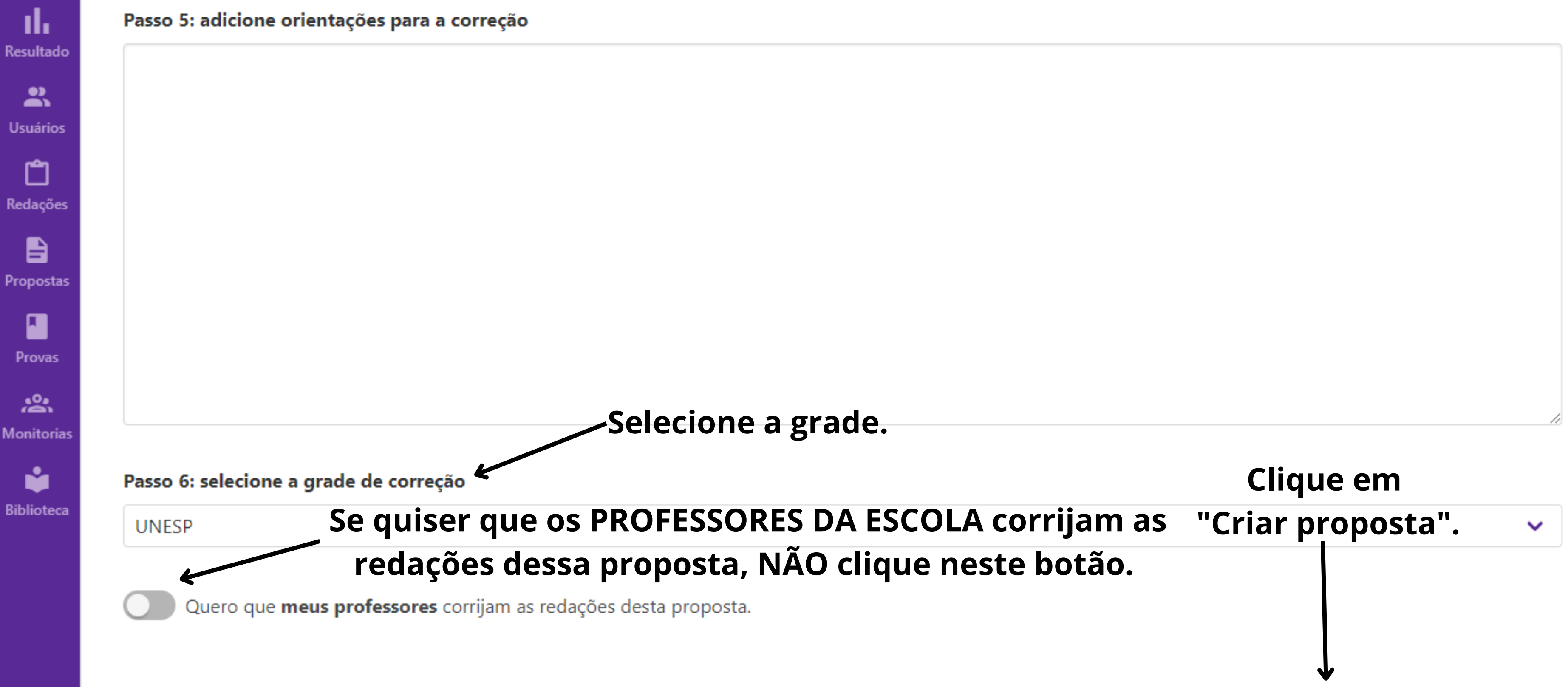

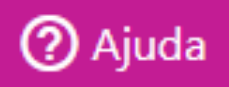

LC.

∣▼

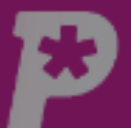

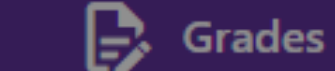

Passo 5: adicione orientações para a correção

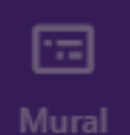

### **Arquivos**

B

Propostas

Subimperialismo

### ılı Resultado

 $\mathbf{m}$ Usuários

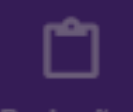

Redações

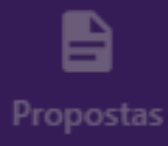

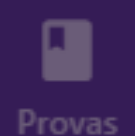

 $\sum_{n=1}^{n}$ Monitorias

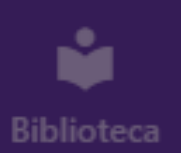

### Passo 6: selecione a grade de correção

**UNESP** 

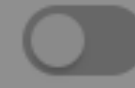

Quero que **meus professores** corrijam as redações desta proposta.

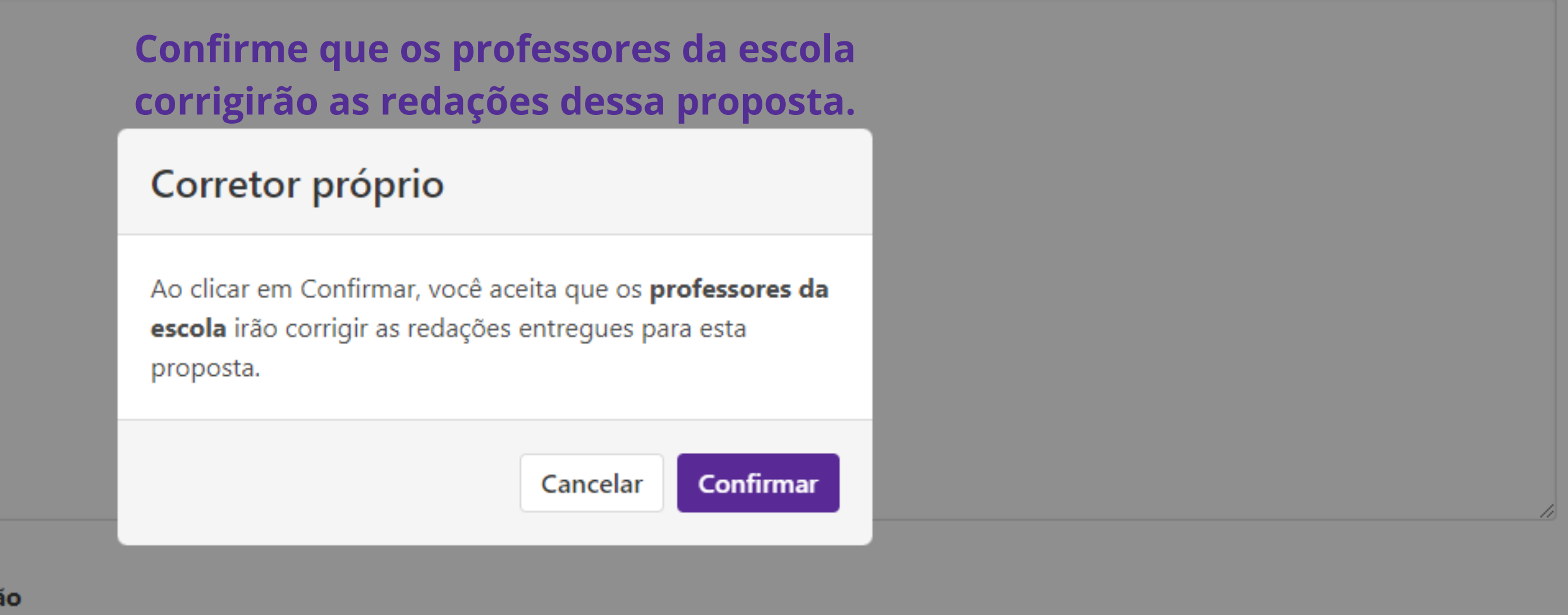

Criar proposta

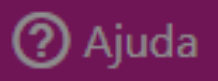

 $LC \rightarrow$ 

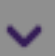

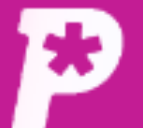

A

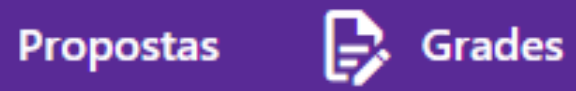

sociedade atual

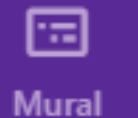

## Propostas

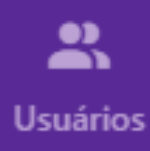

īĥ.

Resultado

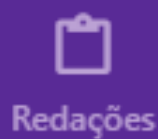

 $\blacksquare$ Propostas

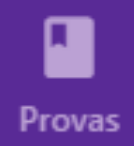

惢 **Monitorias** 

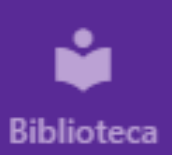

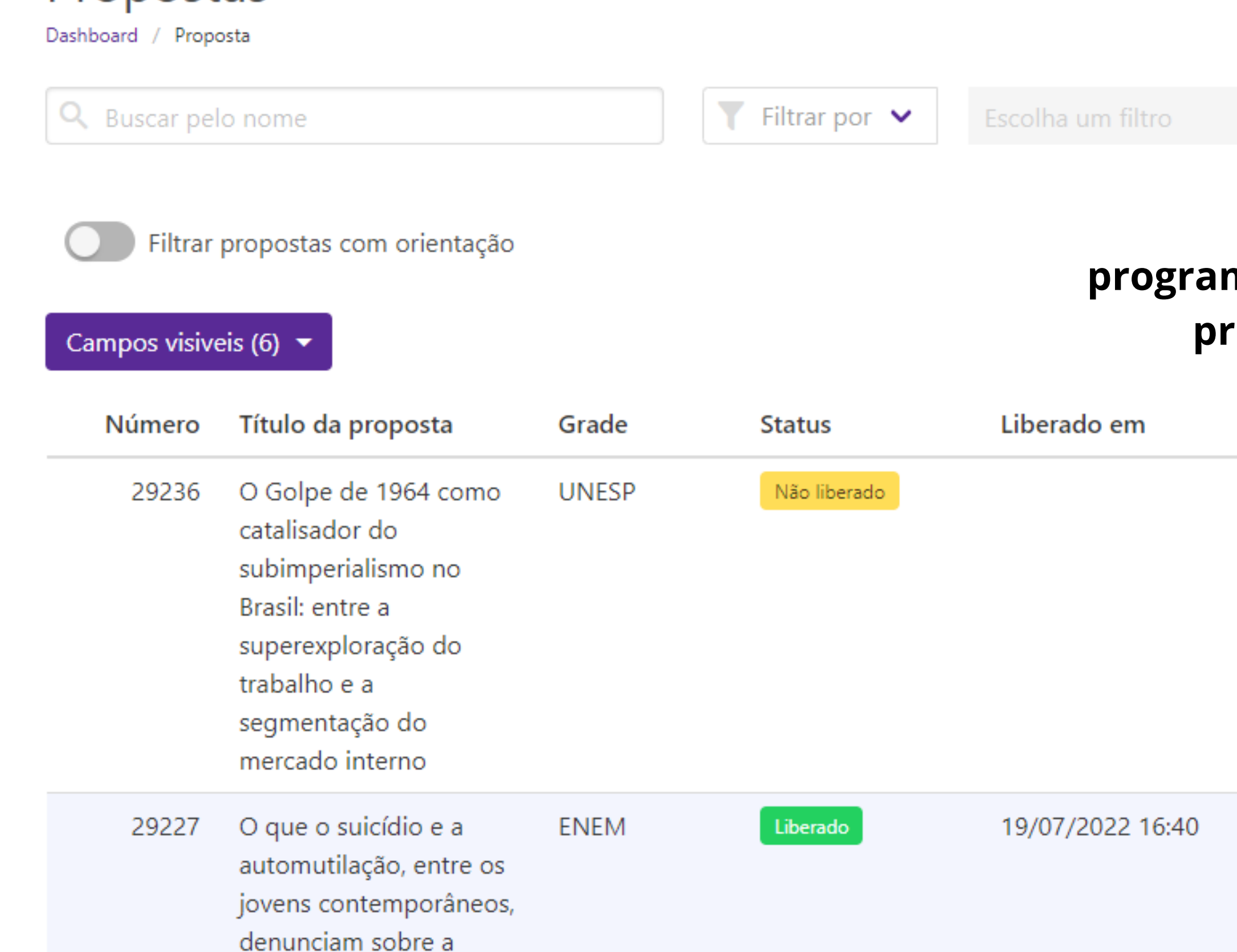

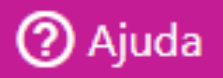

+ Adicionar proposta

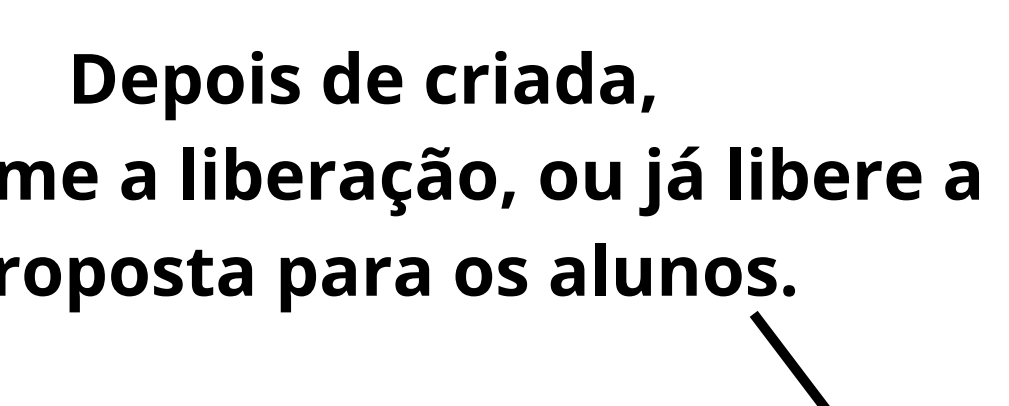

Remover em

 $\boxed{\mathsf{Q}}$ 

Ações

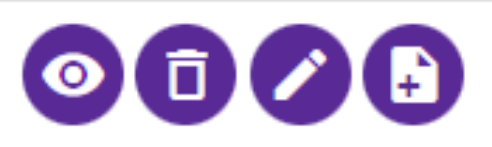

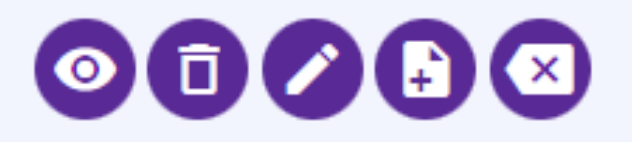

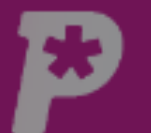

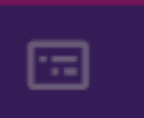

Mural

ılı Resultado

 $\mathbf{L}$ Usuários

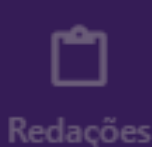

A

**Propostas** 

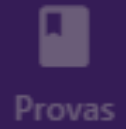

 $\sum_{i=1}^{n}$ Monitorias

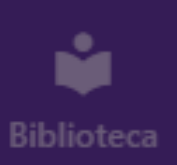

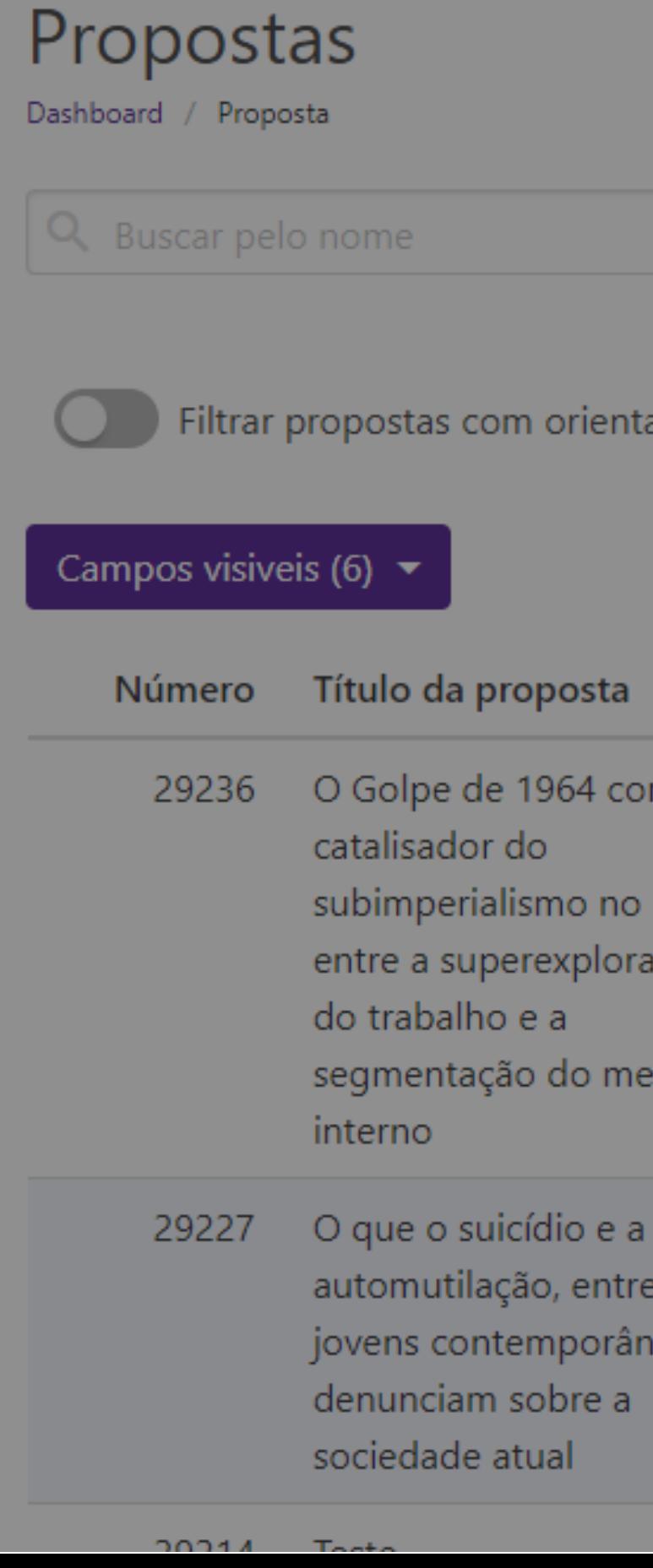

B.

Propostas

Grades

## **Liberar Proposta**

Proposta: 29236 - O Golpe de 1964 como catalisador do subimperialismo no Brasil: entre a superexploração do trabalho e a segmentação do mercado interno

Não há disciplinas

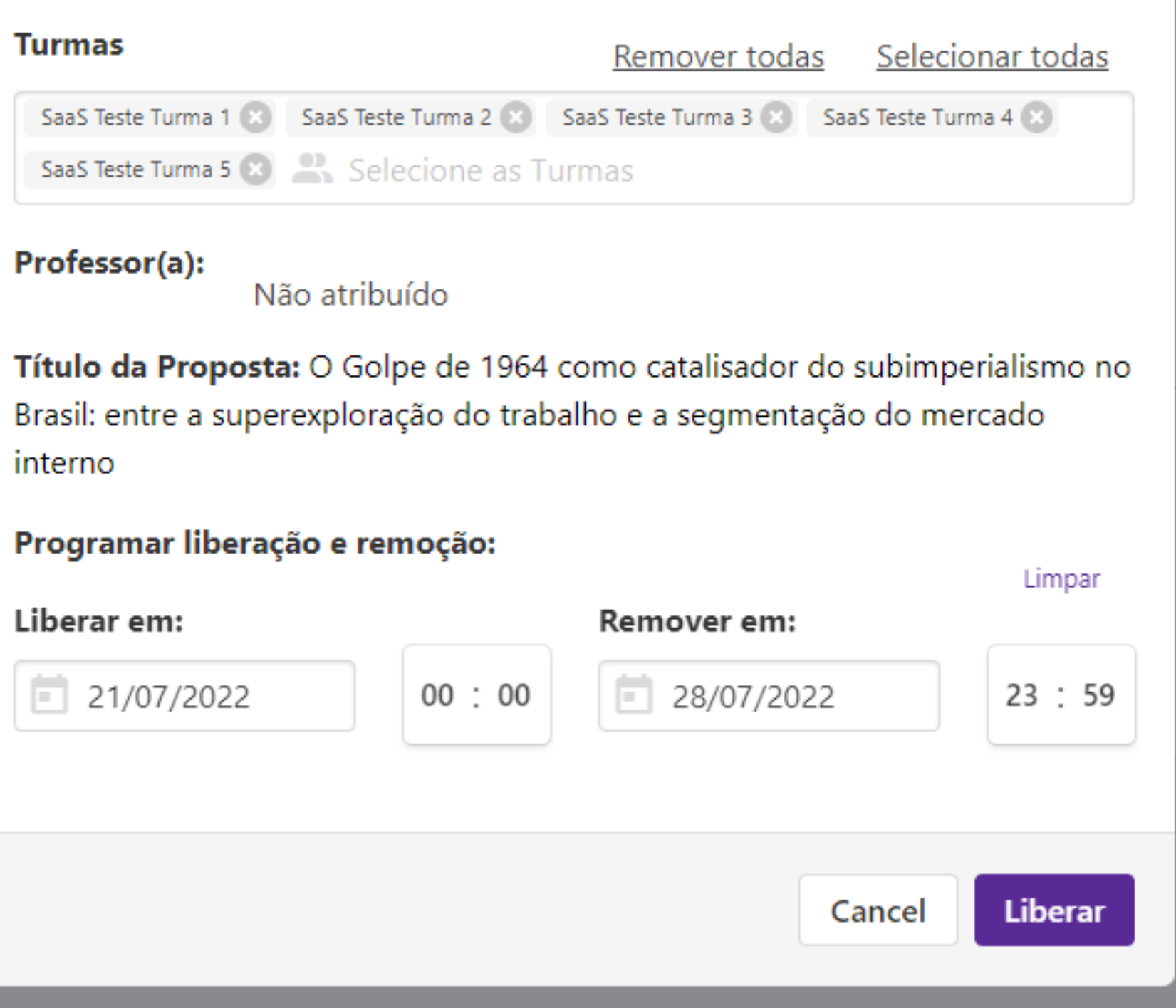

 $10/07/00001657$ 

## **Selecione as turmas para** as quais a proposta será liberada e as datas de liberação e remoção (se tiver) dela.

Ações

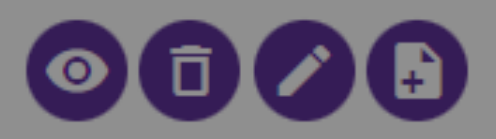

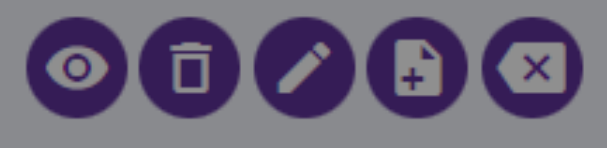

+ Adicionar proposta

 $X=$ 

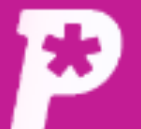

H

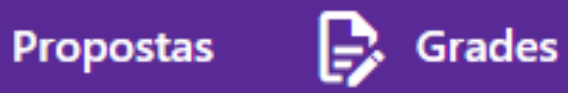

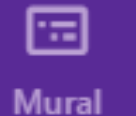

## Propostas

Dashboard / Proposta

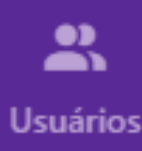

ıl.

**Resultado** 

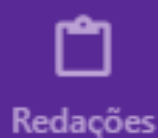

自

**Propostas** 

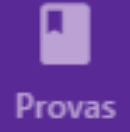

惢 **Monitorias** 

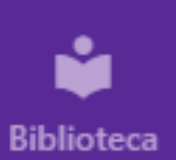

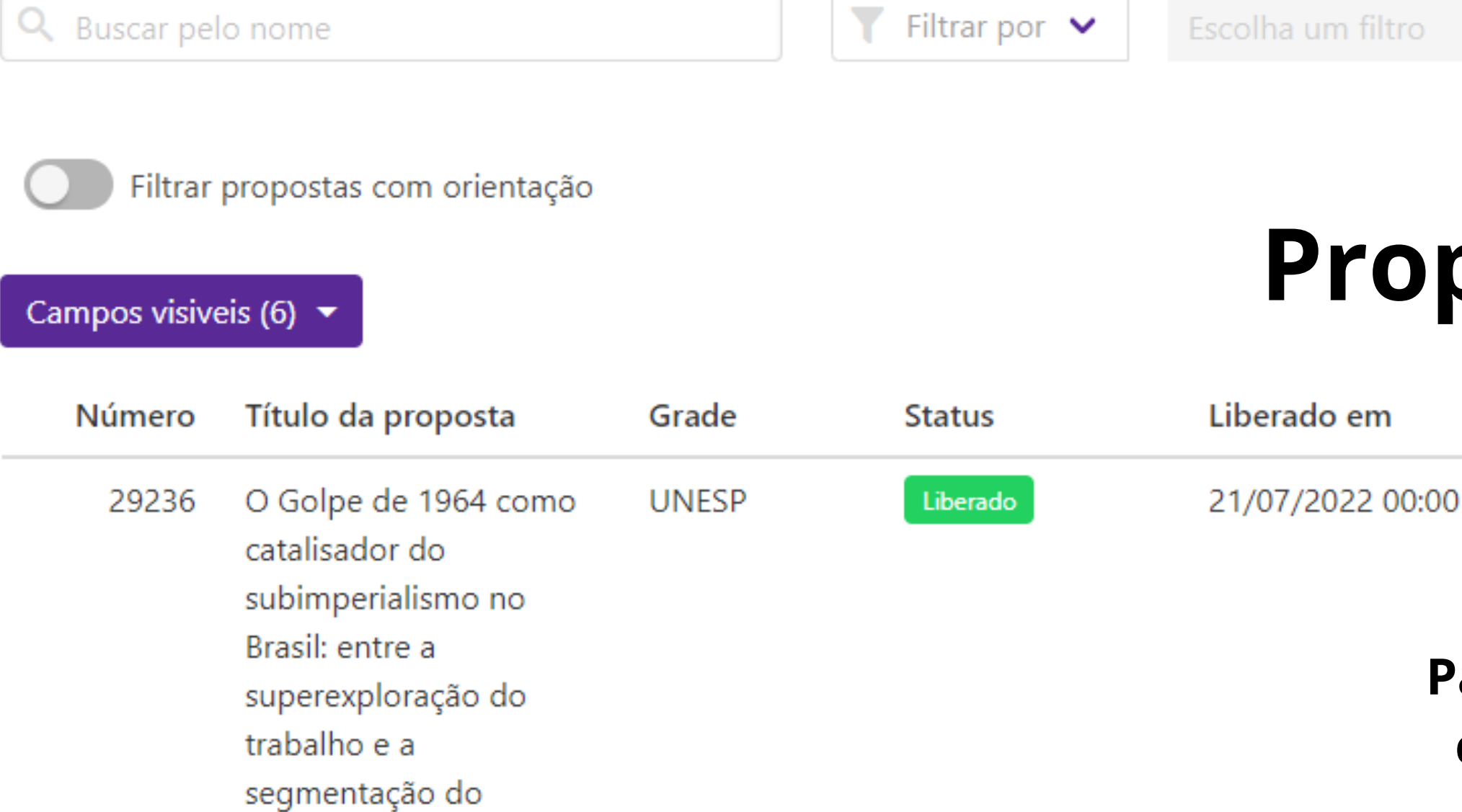

**ENEM** 

O que o suicídio e a 29227 automutilação, entre os jovens contemporâneos, denunciam sobre a sociedade atual

mercado interno

Liberado

19/07/2022 16:40

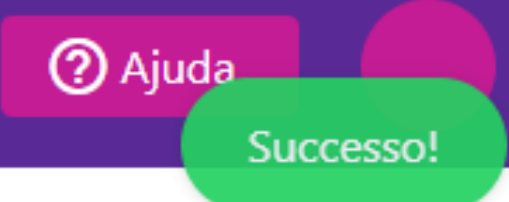

+ Adicionar proposta

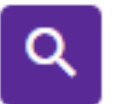

# roposta liberada.

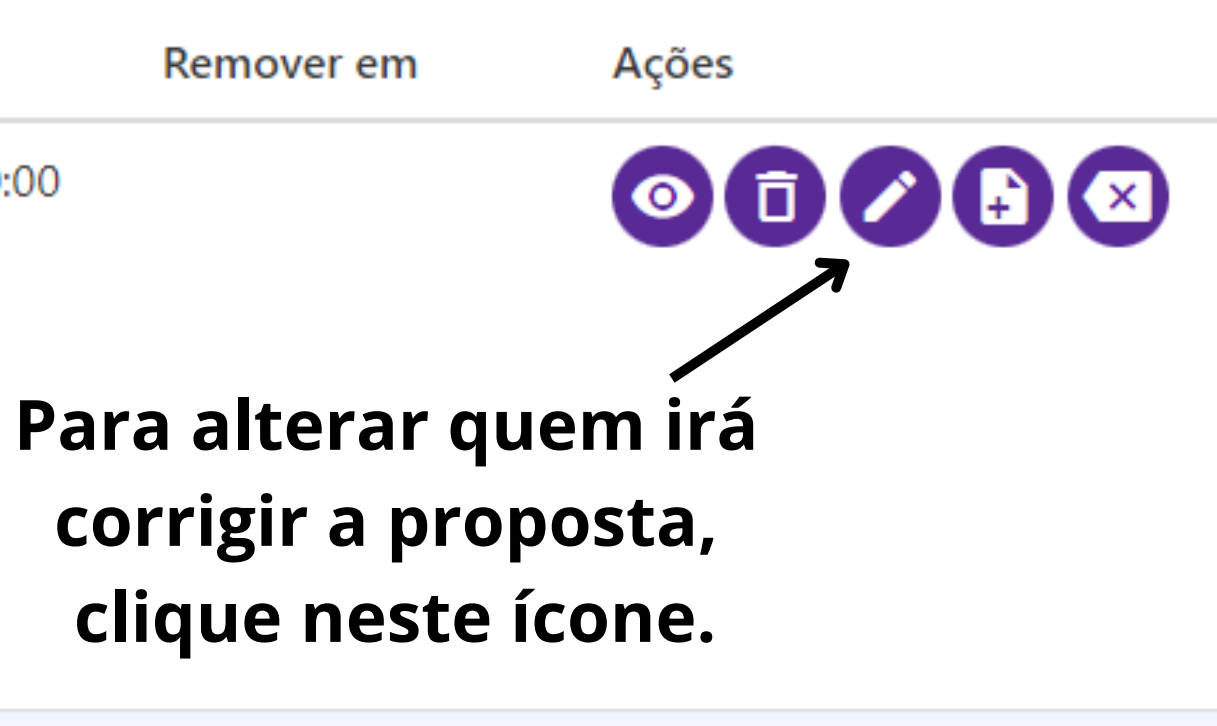

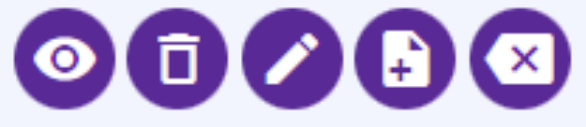

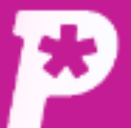

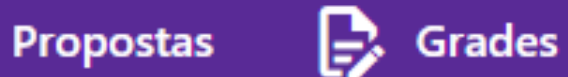

Passo 5: adicione orientações para a correção

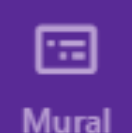

### **Arquivos**

Subimperialismo

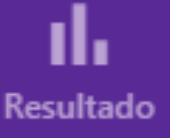

## 2 **Usuários**

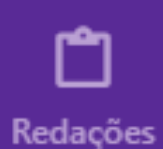

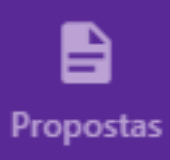

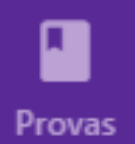

ஃ **Monitorias** 

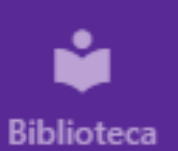

Passo 6: selecione a grade de correção

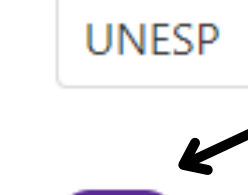

Quero que corretores Pontue corrijam as redações desta proposta.

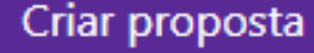

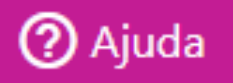

LC.

## **Caso deseje que os CORRETORES PONTUE corrijam as redações, aperte o botão. Enquanto NÃO existirem envios para essa proposta, é possível alterar quem corrigirá de modo ilimitado. Se algum texto já tiver sido**  $\checkmark$ **enviado, essa alteração pode ocorrer uma única vez.**

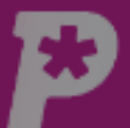

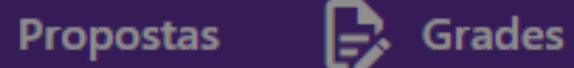

Passo 5: adicione orientações para a correção

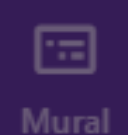

### **Arquivos**

B

Subimperialismo

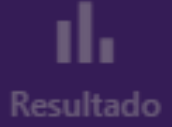

## $\mathbf{a}$

Usuários

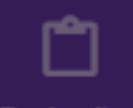

Redações

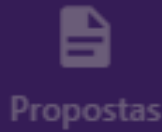

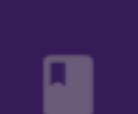

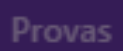

 $\sum_{i=1}^{n}$ Monitorias

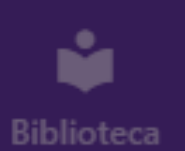

### Passo 6: selecione a grade de correção

**UNESP** 

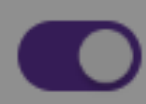

Quero que corretores Pontue corrijam as redações desta proposta.

proposta.

## **Confirme que os corretores Pontue** corrigirão as redações dessa proposta. **Corretor Pontue** Ao clicar em Confirmar, você aceita que os corretores Pontue irão corrigir as redações entregues para esta

Cancelar

Confirmar

Criar proposta

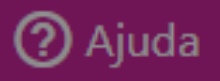

 $LC \rightarrow$ 

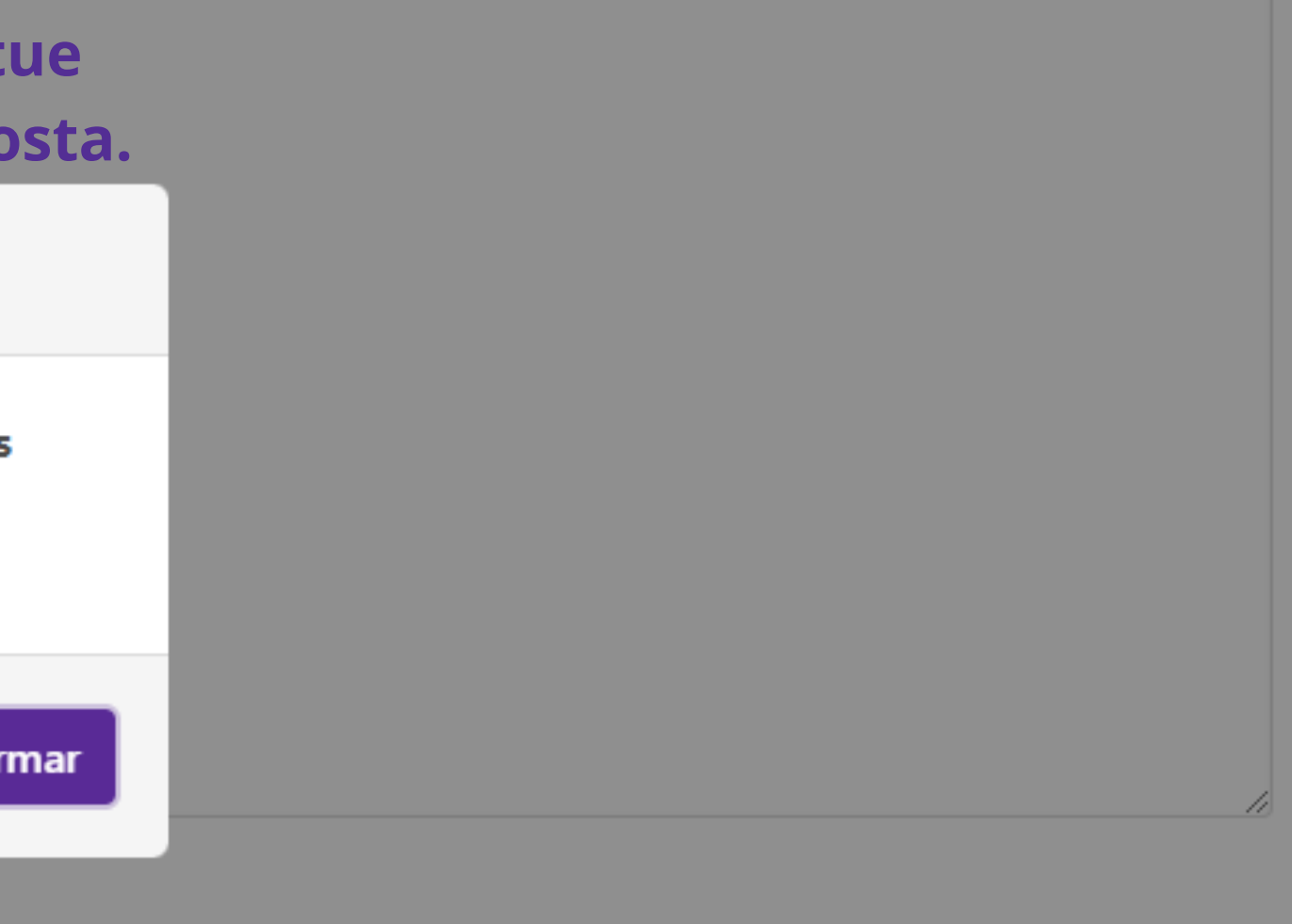

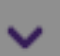

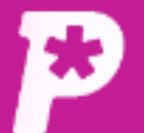

A

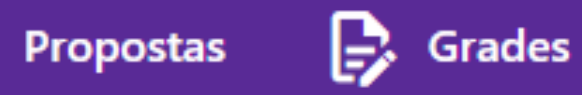

sociedade atual

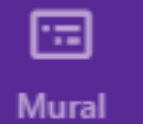

īĥ. Resultado

 $\sum_{i=1}^{10}$ **Usuários** 

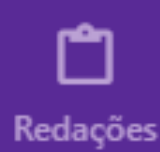

 $\blacksquare$ Propostas

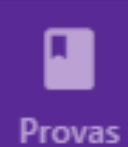

ౣ Monitorias

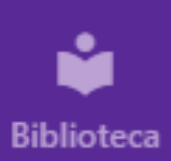

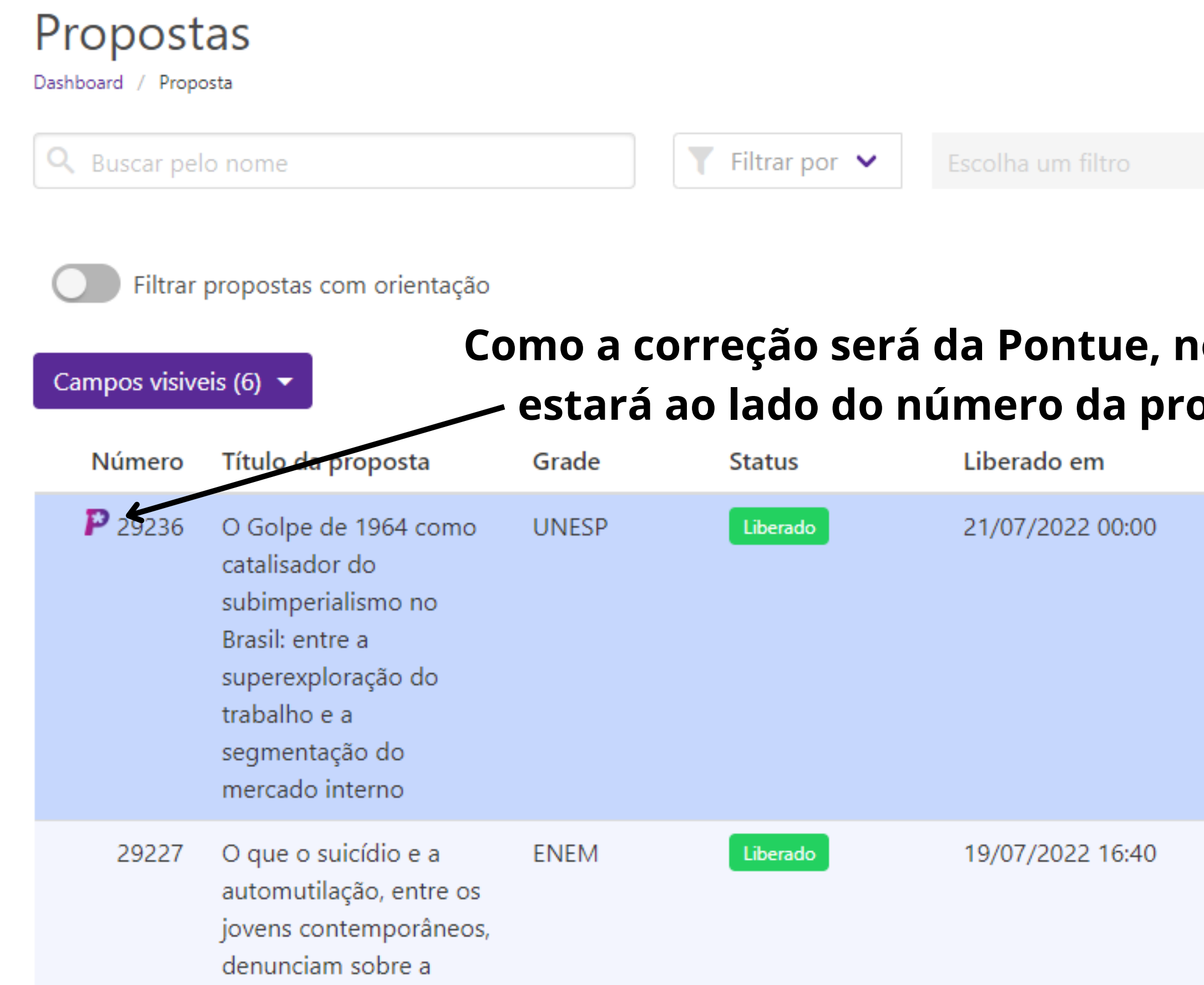

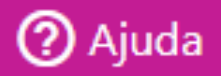

+ Adicionar proposta

 $\overline{\phantom{a}}$ 

 $\overline{\phantom{a}}$ 

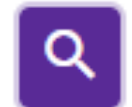

## **osso logo** pposta.

Remover em

Ações

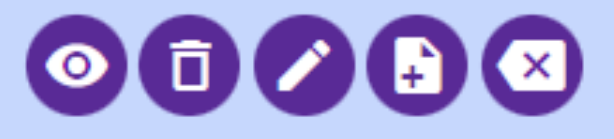

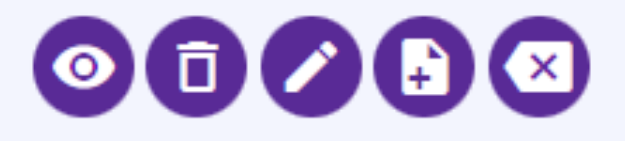

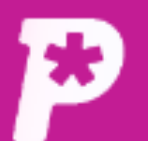

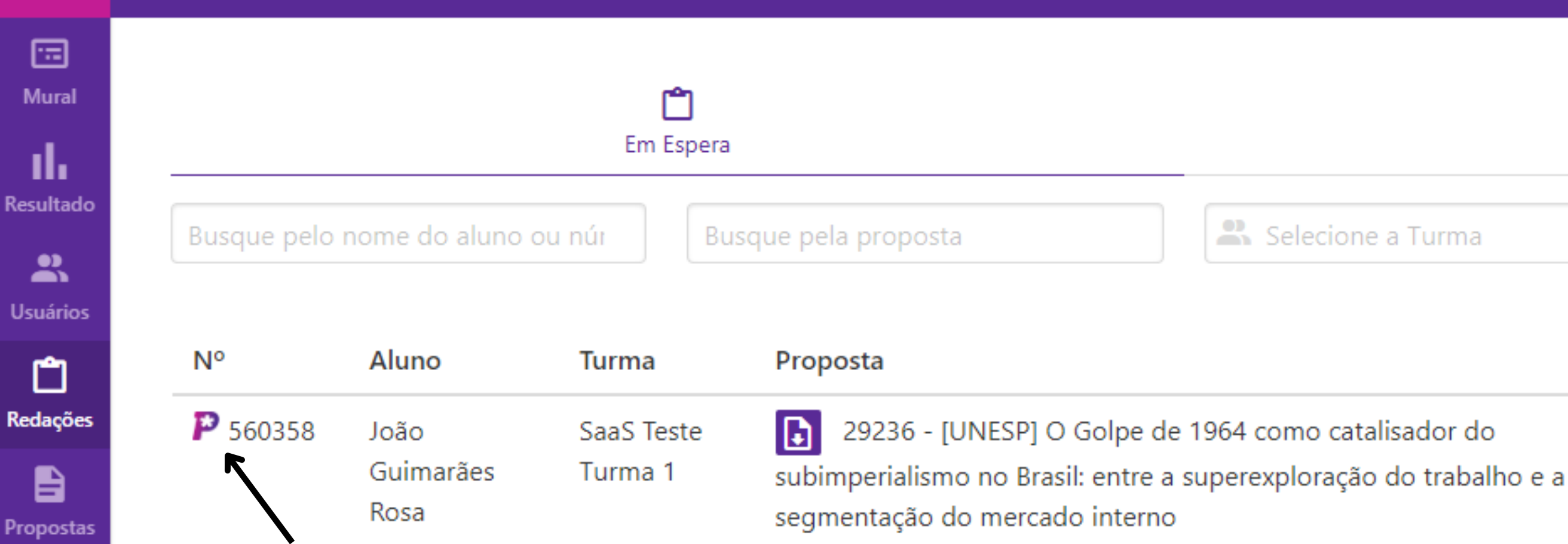

## **E também estará ao lado das redações cuja proposta seja para correção do**

28 **Monitorias** 

ı

Provas

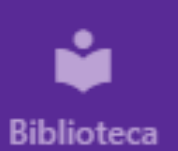

time Pontue.  $\checkmark$ 

Itens por página: 50

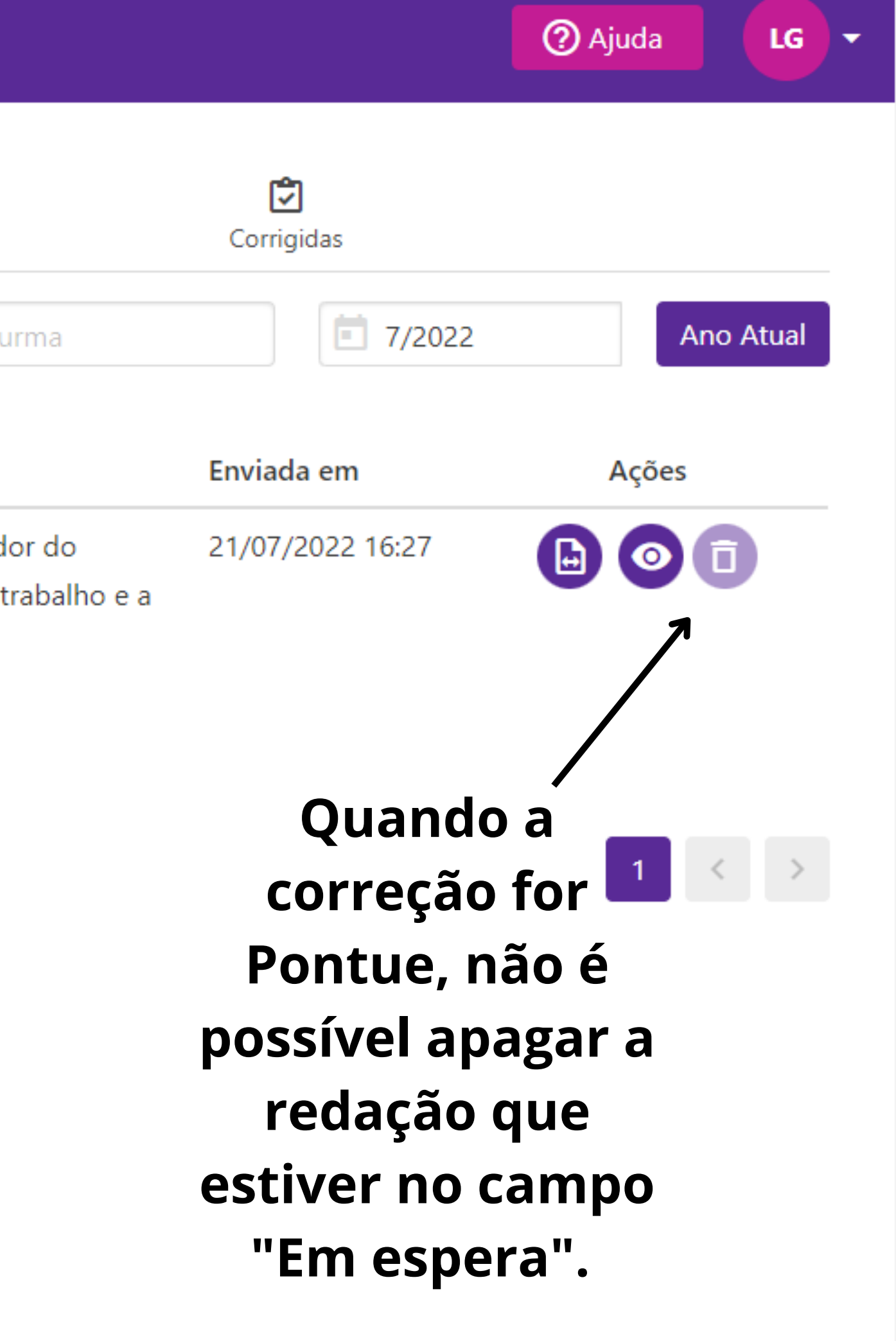

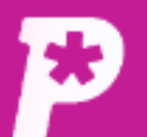

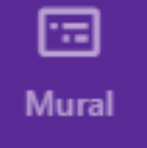

īl. Resultado

 $\mathbf{r}$ **Usuários** 

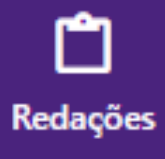

自 Propostas

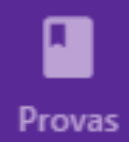

惢 **Monitorias** 

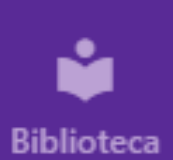

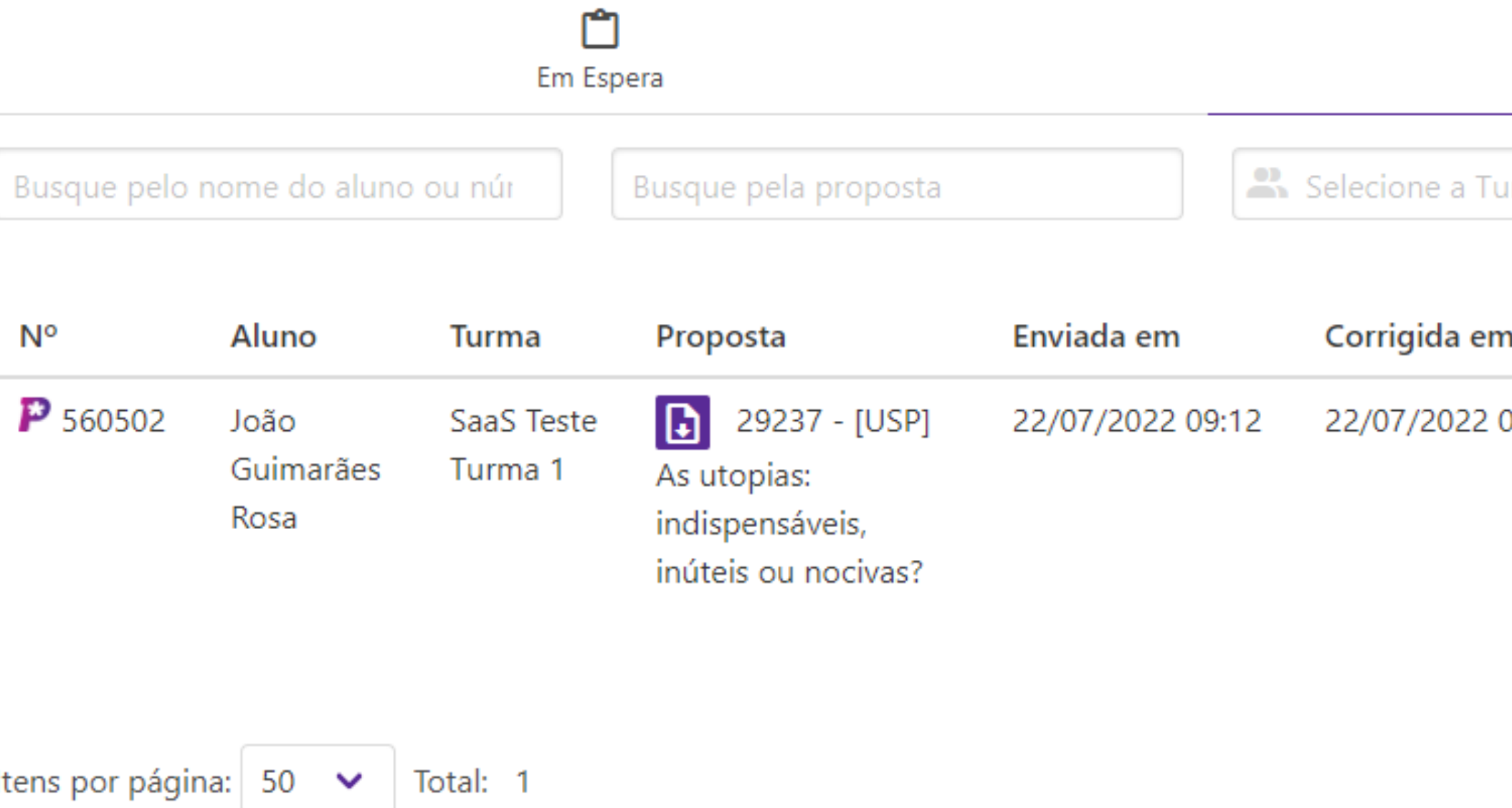

## Só é possível apagar a redação "Em espera" ou "Corrigida" quando a correção ocorrer pela escola.

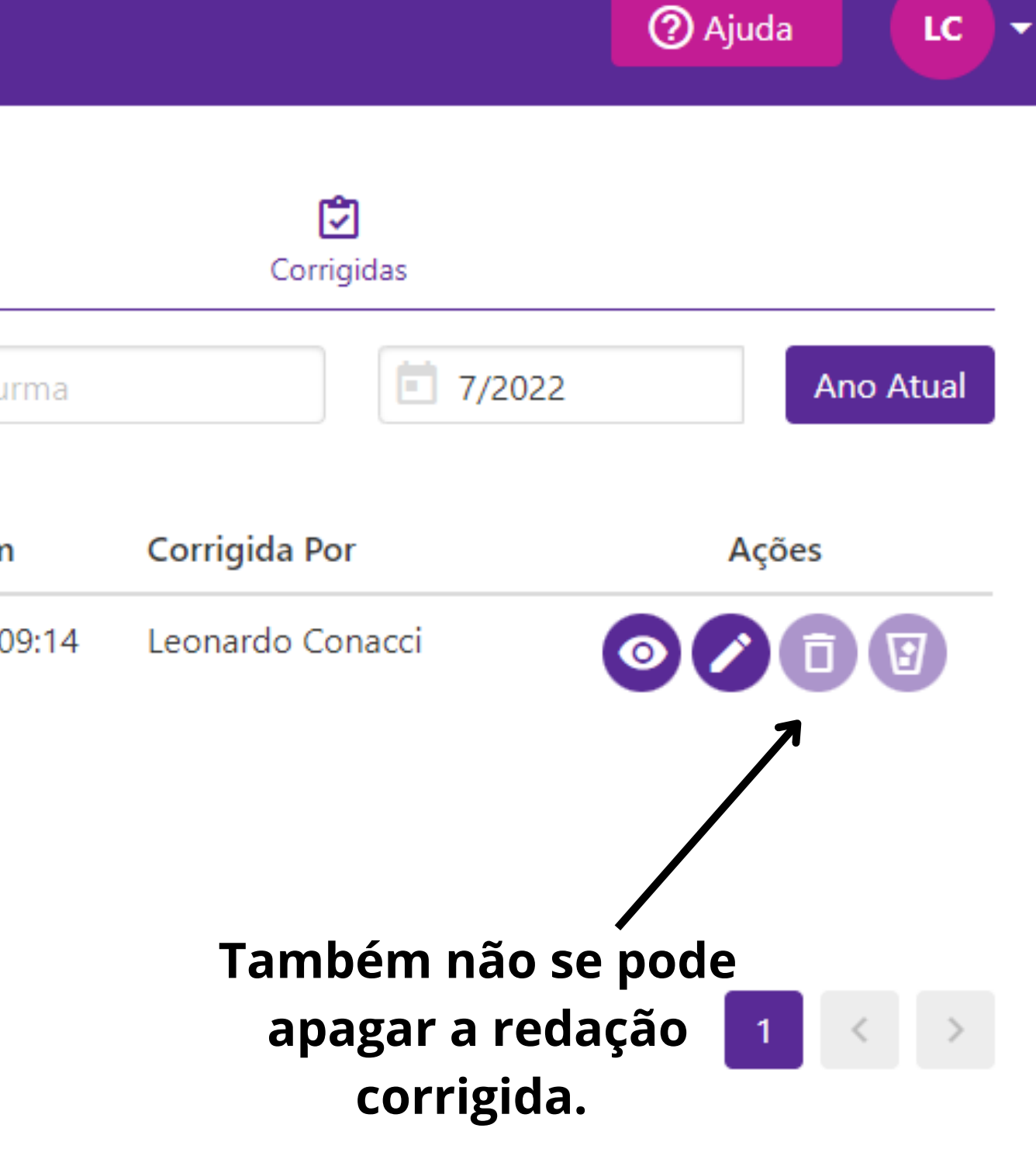

# **PONTOS IMPORTANTES:**

- **1- DEPOIS DE CRIADA A PROPOSTA, DESDE QUE NÃO HAJA ENVIOS DE REDAÇÃO, É POSSÍVEL ALTERAR, DE MODO ILIMITADO, QUEM IRÁ CORRIGI-LAS.**
- **2- CASO HAJA ALGUM ENVIO OU CORREÇÃO FEITA PELOS PROFESSORES DA ESCOLA, É POSSÍVEL ALTERAR PARA A CORREÇÃO PONTUE UMA ÚNICA VEZ. NÃO É POSSÍVEL A ESCOLA VOLTAR A CORRIGIR DEPOIS DE SELECIONAR OS CORRETORES DA PONTUE.**
- **3- AGORA, CASO HAJA ALGUM ENVIO E A PRIMEIRA CORREÇÃO OCORREU PELO TIME PONTUE, NÃO É POSSÍVEL MUDAR PARA CORREÇÃO DA ESCOLA.**
- **POR ISSO, PEDIMOS MUITA ATENÇÃO NO MOMENTO DE CRIAÇÃO DA PROPOSTA E NA SELEÇÃO DE QUAL EQUIPE FARÁ AS CORREÇÕES.**

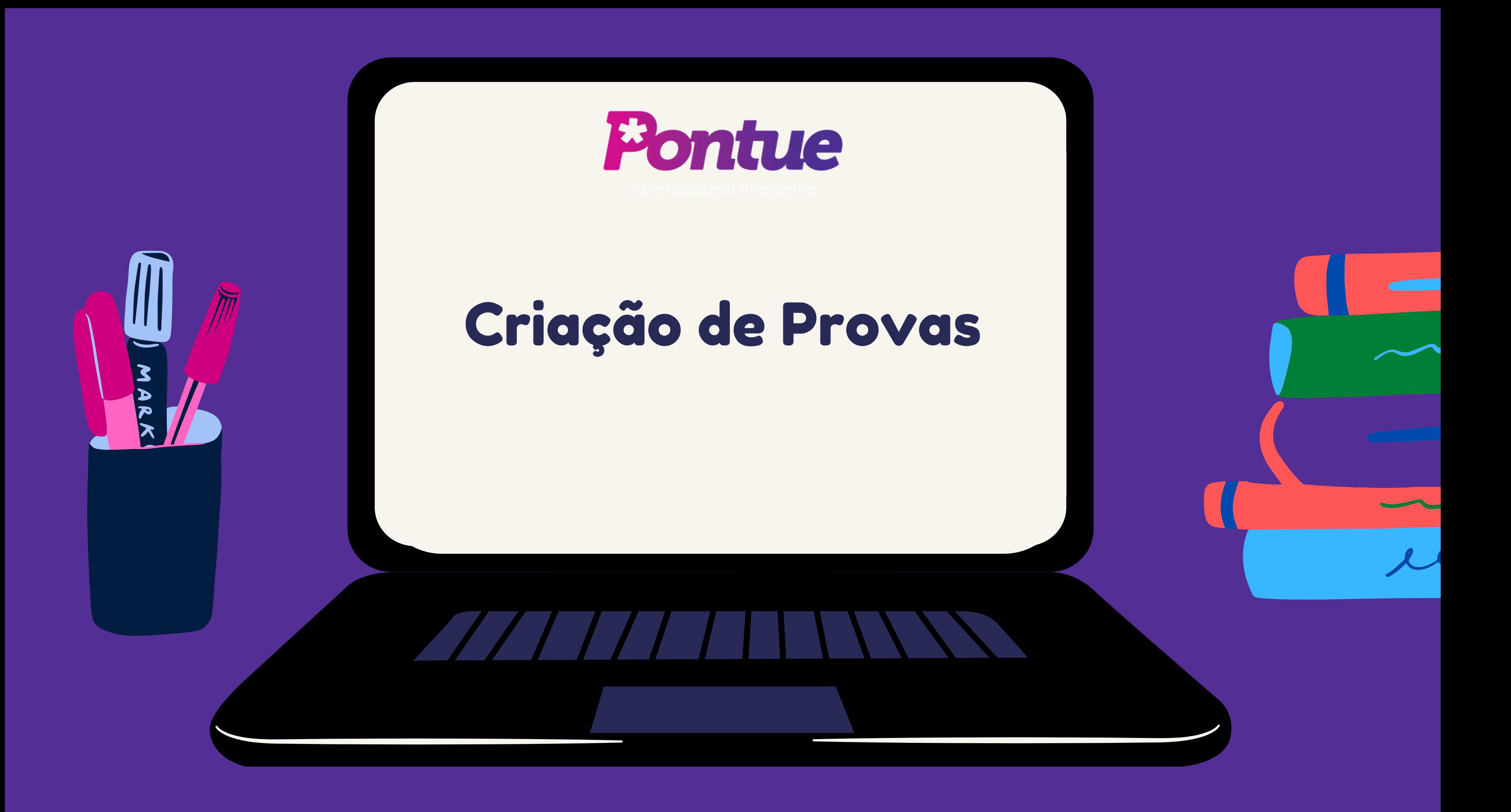

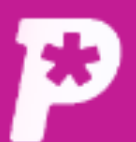

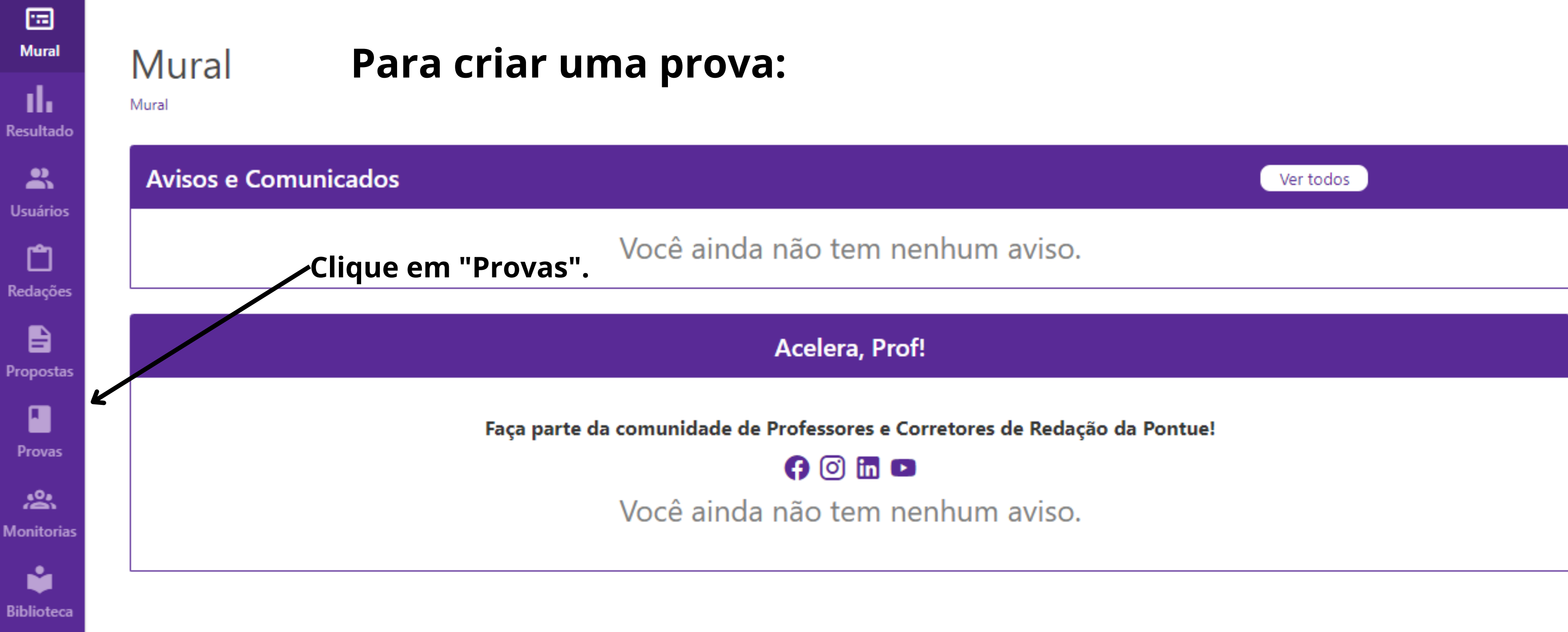

 $LC$   $\rightarrow$ 

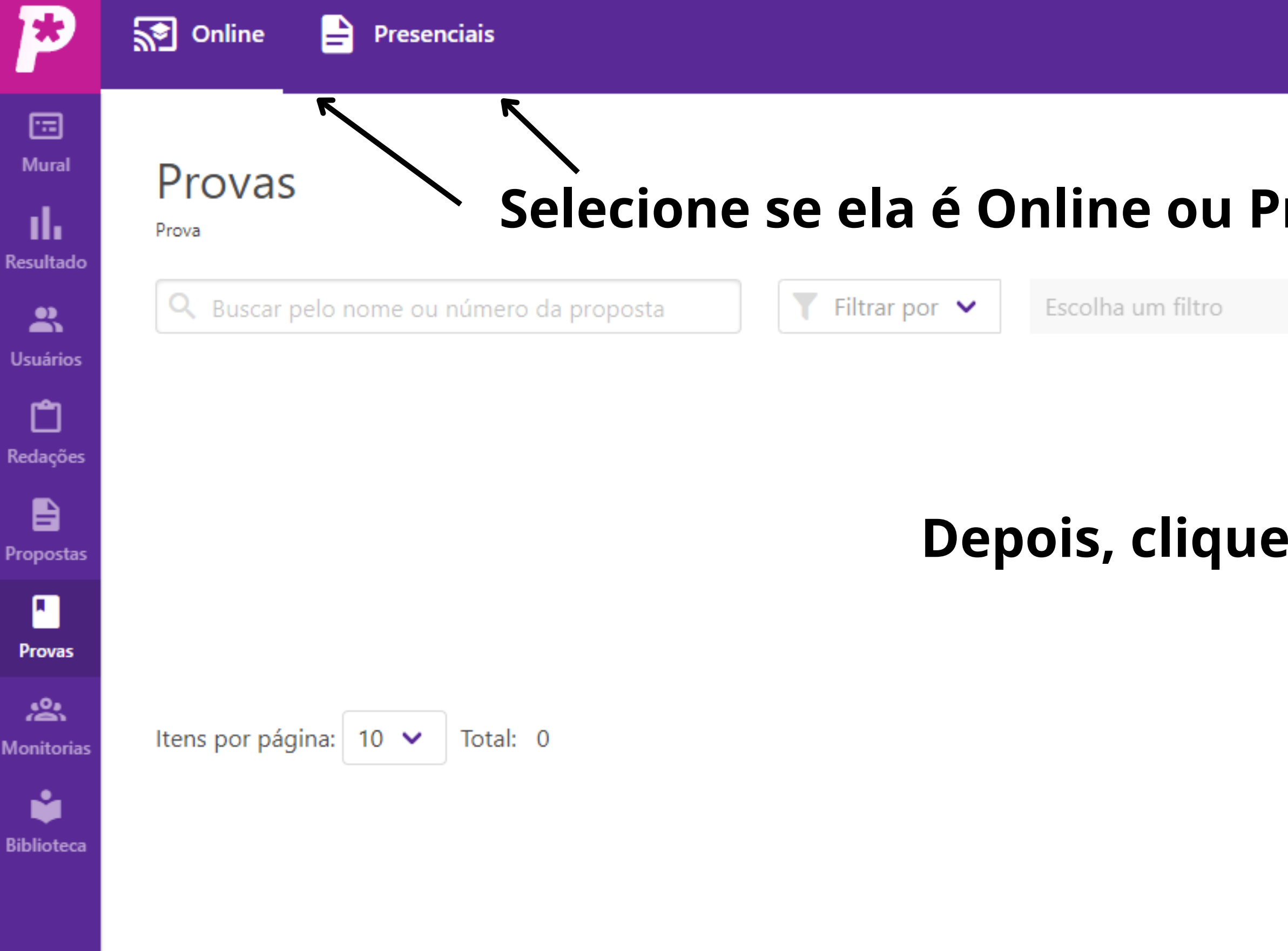

 $\text{{} 'resencial.}$ 

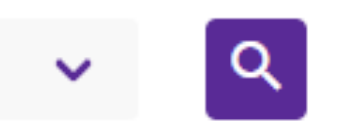

+ Adicionar prova

 $LG \rightarrow$ 

**2** Ajuda

## **Depois, clique em "+ Adicionar prova"**

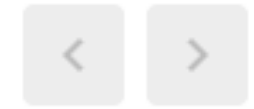

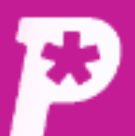

圖

**Mural** 

## Prova

Prova

## ıl. **Resultado**

## $\mathbf{r}$ **Usuários**

ப Redações

B Propostas

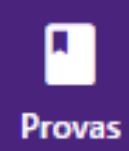

念 **Monitorias** 

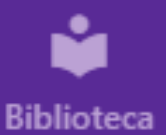

# Preencha os campos exigidos.

### Passo 1: Insira o nome da prova

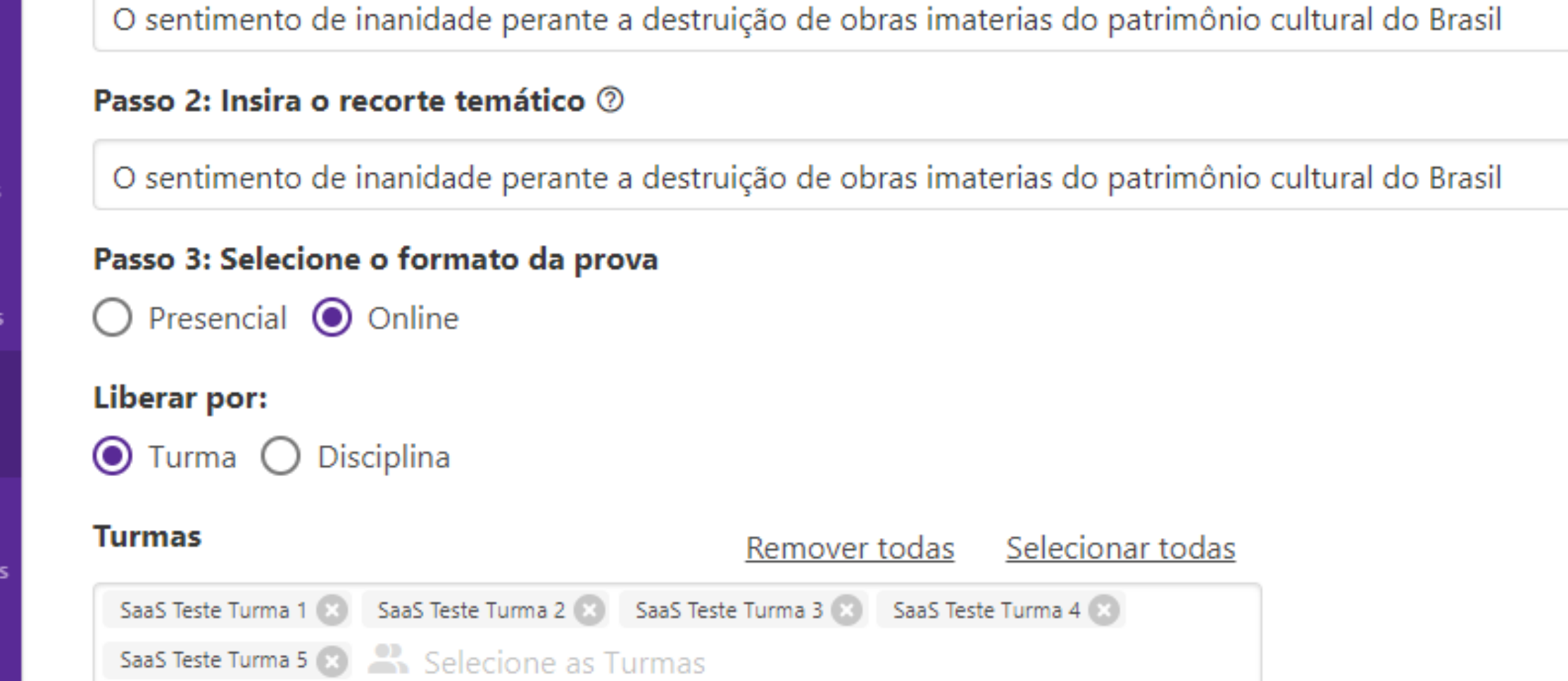

### Passo 4: Selecione a data da prova

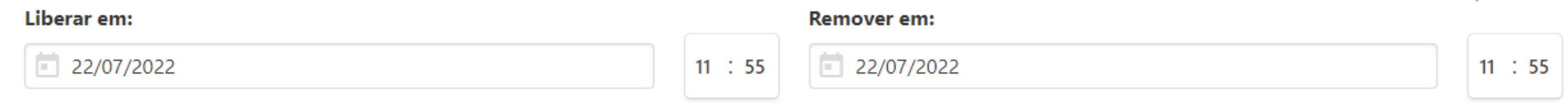

### Passo 5: Selecione a Grade de Correção.

+ Adicionar prova

### Limpar

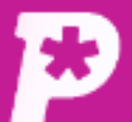

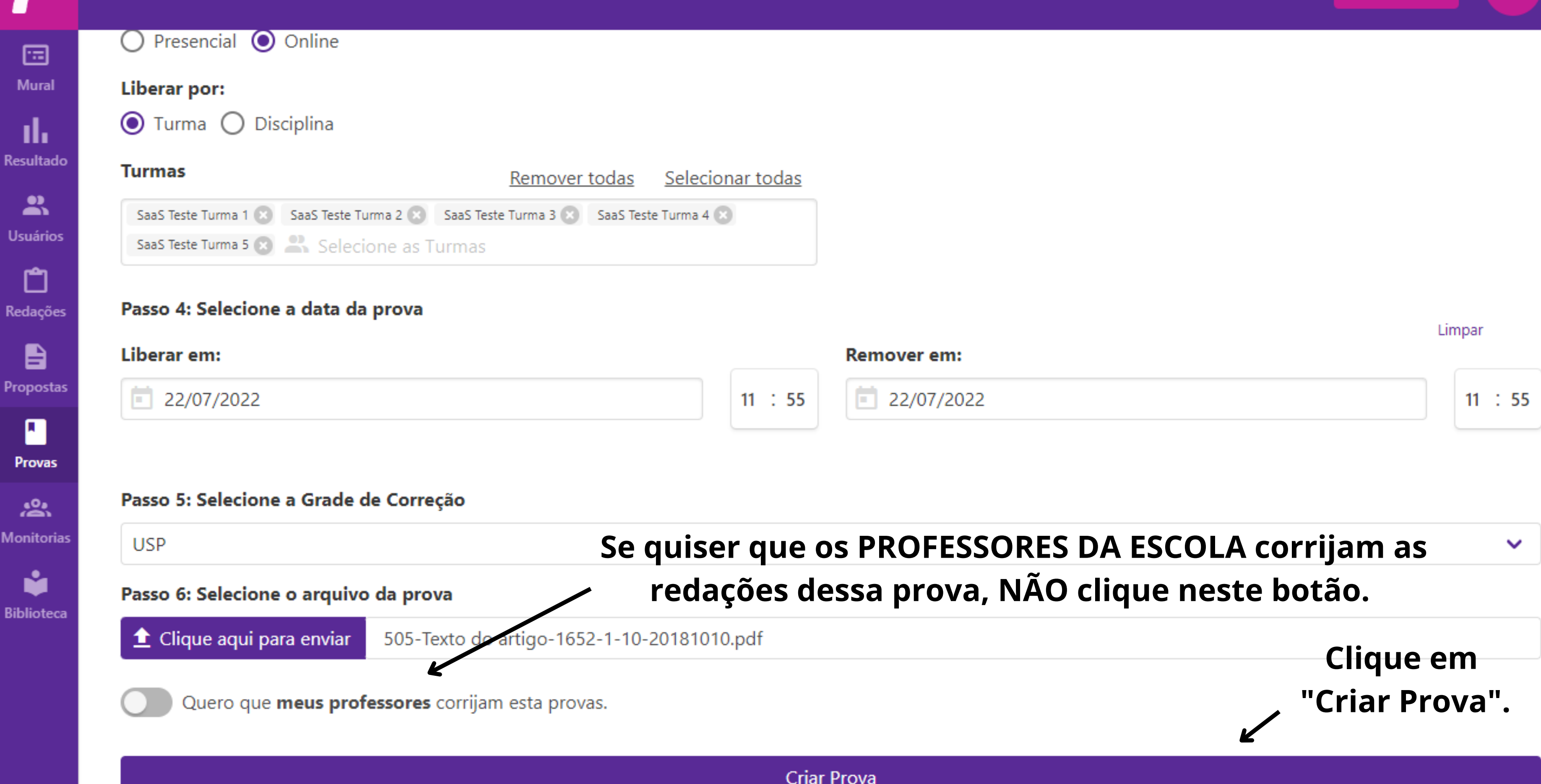

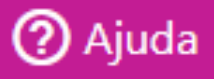

LG

∣▼

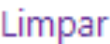

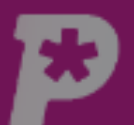

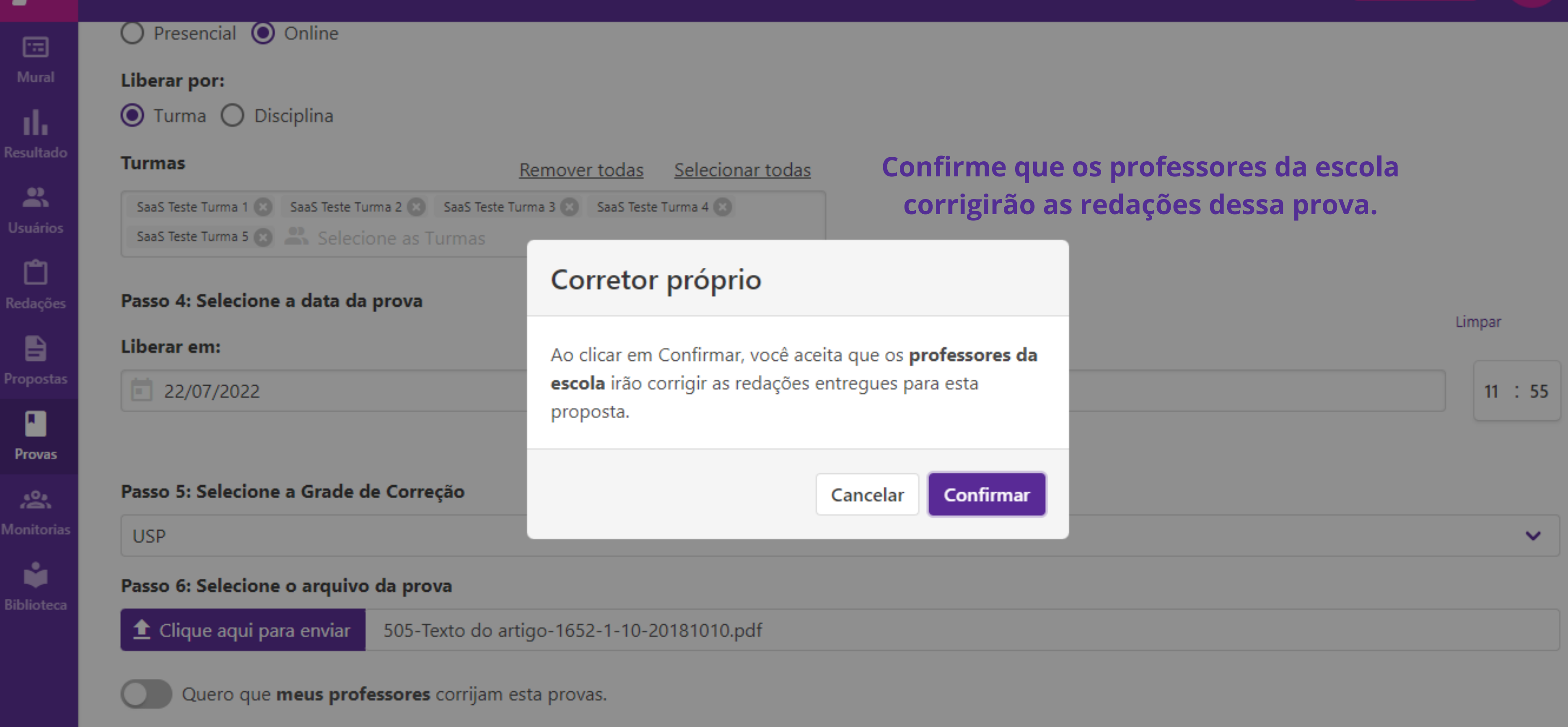

**Criar Prova** 

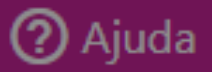

 $LG \rightarrow$ 

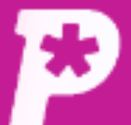

国 Mural

ıl.

Resultado

 $\sum_{i=1}^{10}$ 

**Usuários** 

பி

Redações

自

Propostas

П

**Provas** 

惢

Monitorias

ů

**Biblioteca** 

## Provas

**SP** Online

### Prova

# Prova criada.

 $\checkmark$ 

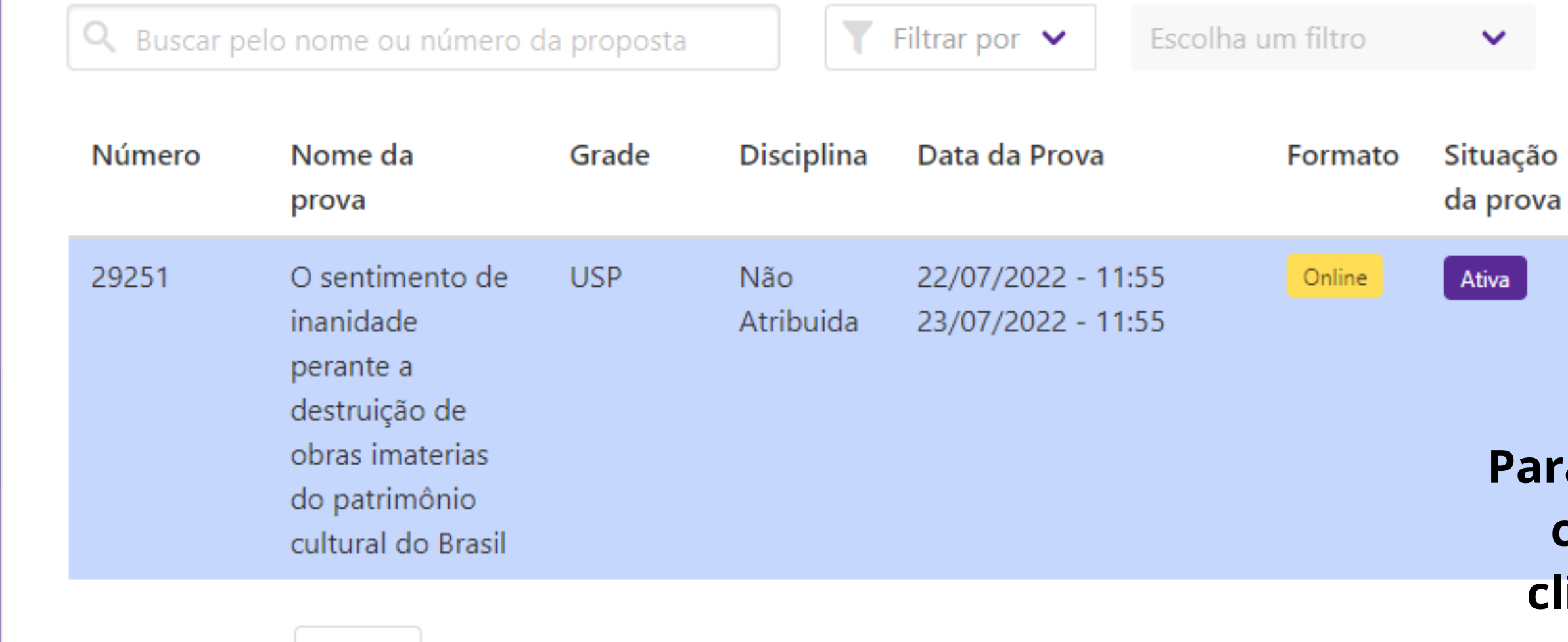

Itens por página: 10 v Total: 1

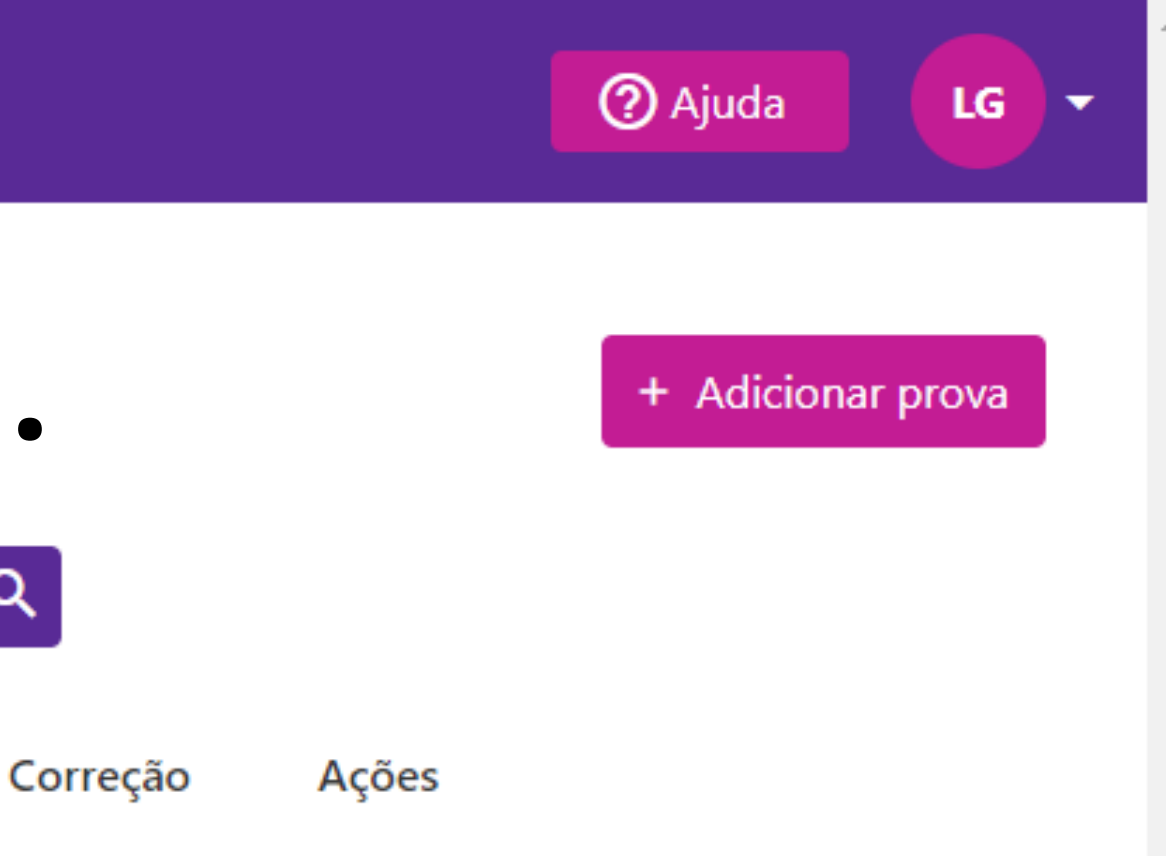

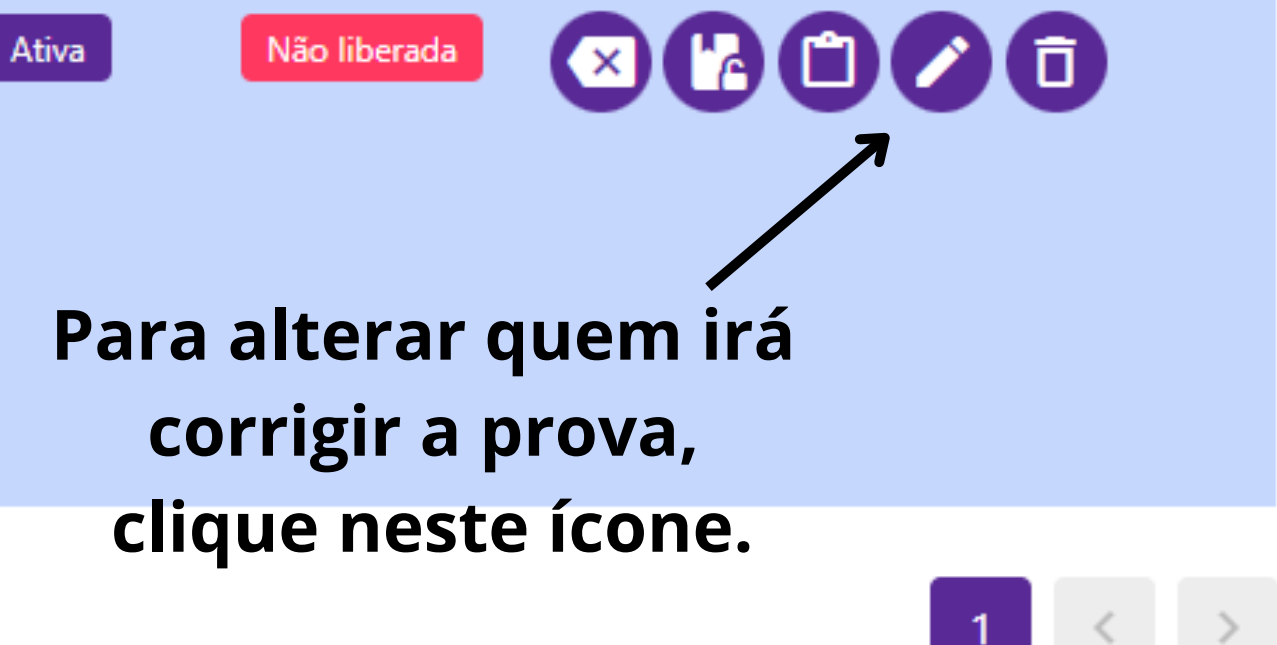

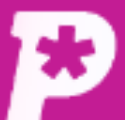

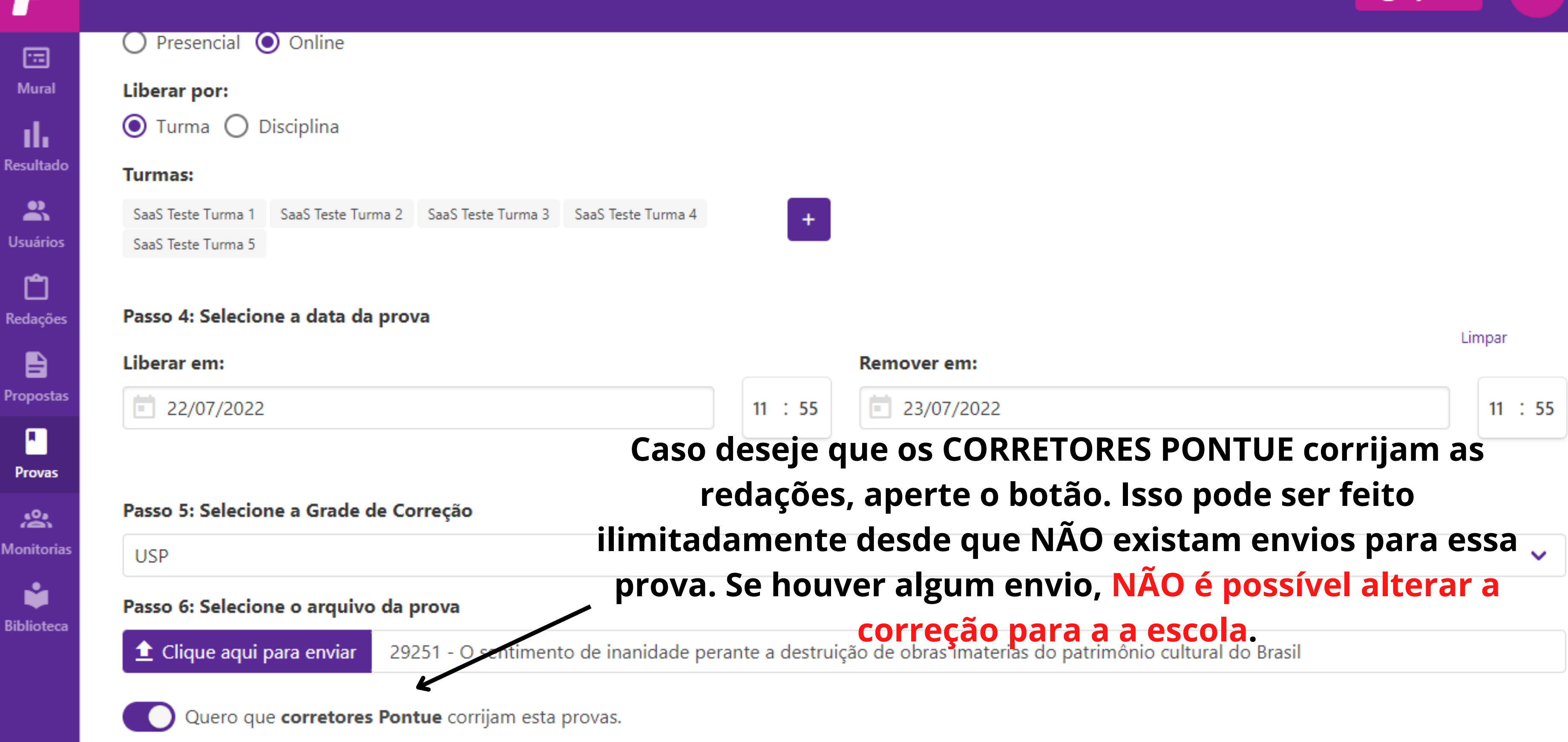

**Salvar Prova** 

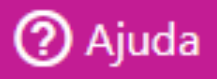

LG

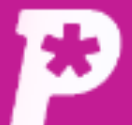

 $\sqrt{\frac{1}{2}}$  Online

Provas

Prova

国 **Mural** 

ıl. **Resultado** 

å **Usuários** 

ື

Redações

B

Propostas

**Provas** 

惢 **Monitorias** 

ň **Biblioteca**  Prova criada.

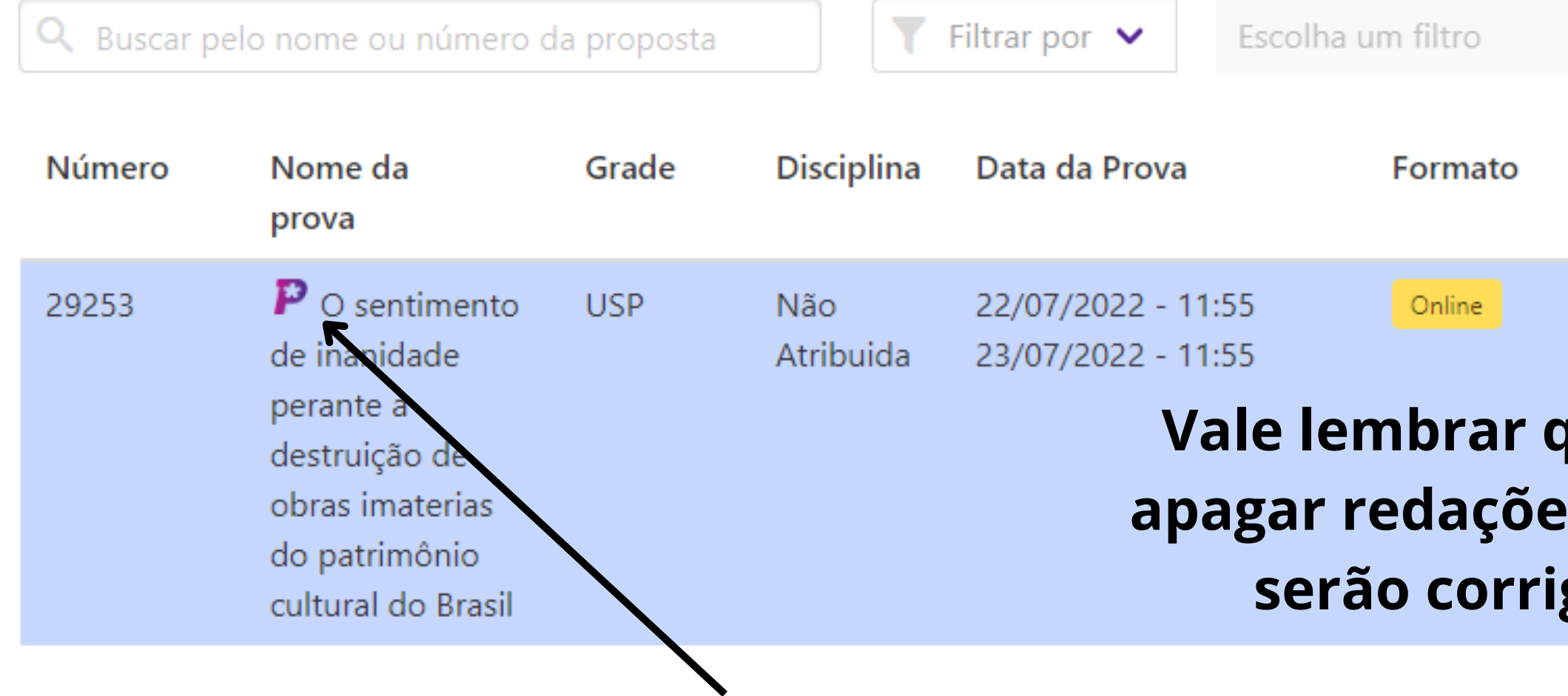

Itens por página:

Nosso logo estará ao lado do número da prova, assim como ao lado do número das redações no campo "Redações".

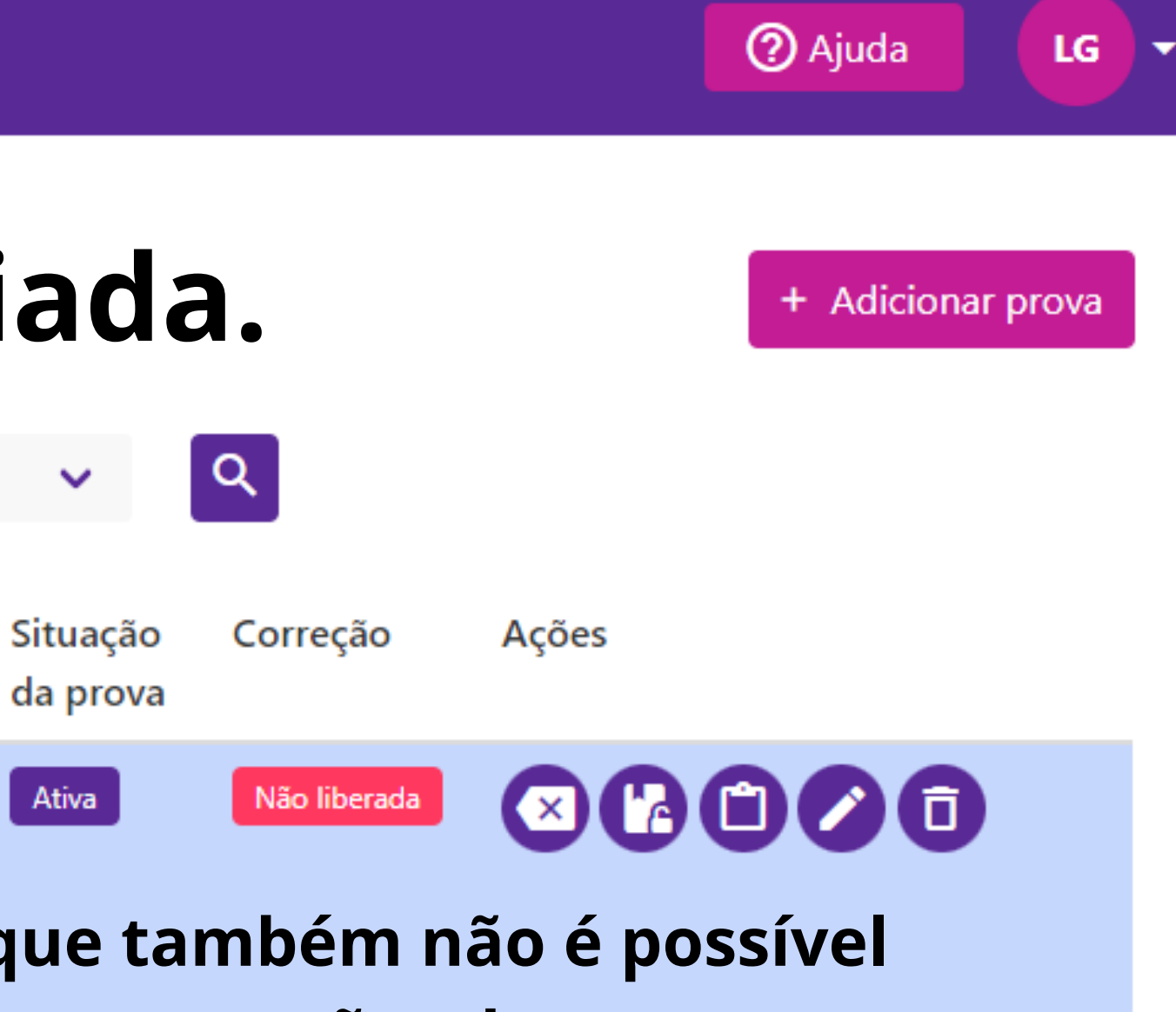

## s e correções de provas que gidas pelo time Pontue.

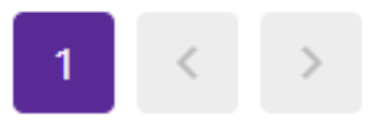

# **PONTOS IMPORTANTES:**

**1- DEPOIS DE CRIADA, DESDE QUE NÃO HAJA ENVIOS DE REDAÇÃO, É POSSÍVEL ALTERAR, DE MODO ILIMITADO, QUEM IRÁ CORRIGI-LAS.**

**2- CASO HAJA ALGUM ENVIO E/OU CORREÇÃO, INDEPENDENTEMENTE DE SER DA ESCOLA OU DA PONTUE,** *NÃO É POSSÍVEL* **ALTERAR QUEM CORRIGIRÁ AS REDAÇÕES DA PROVA.**

**POR ISSO, PEDIMOS MUITA ATENÇÃO NO MOMENTO DE CRIAÇÃO DA PROVA E NA SELEÇÃO DE QUAL EQUIPE FARÁ AS CORREÇÕES.**